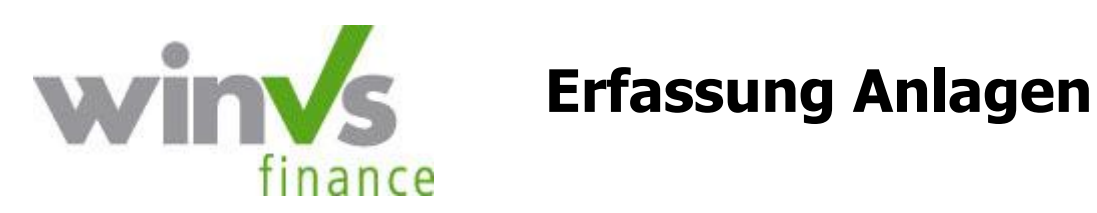

winVS software AG · Haldenstrasse 5 · 6340 Baar Tel. 041 747 04 04 · Fax 041 747 04 05 · support@winvs.ch · www.winvs.ch

## **Inhaltsverzeichnis**

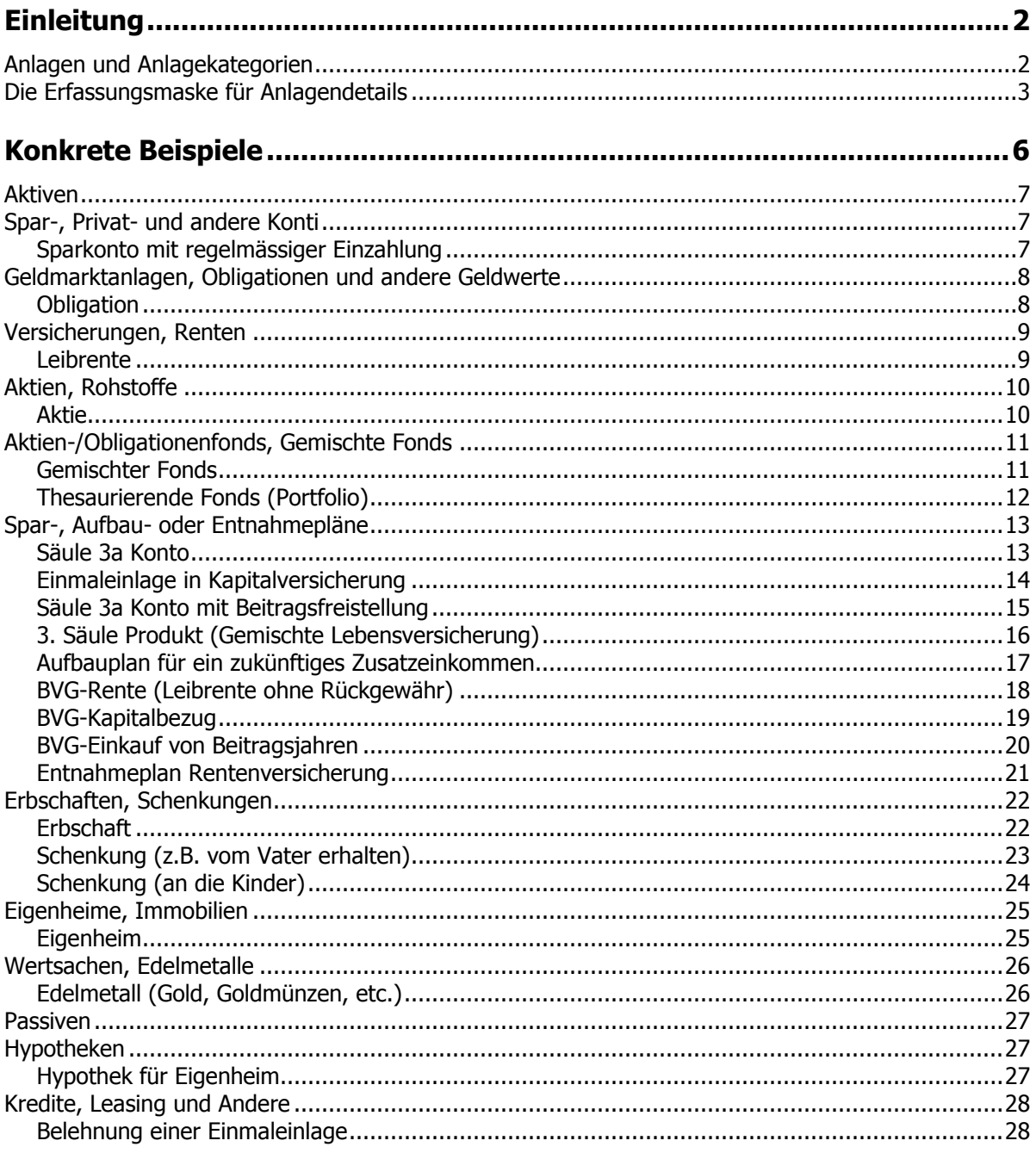

# **Einleitung**

Für eine sinnvolle Finanzplanung ist es unabdingbar, alle relevanten Informationen zu unterschiedlichsten Vermögenswerten – analog zur allgemeinen Bezeichnung im winVS advisor im folgenden "Anlagen" genannt - möglichst vollständig zu erfassen. Aber selbst wenn man zweifelsfrei alle benötigten Daten zusammentragen konnte, ist die nächste Hürde zu nehmen. Es stellen sich verschiedenste Fragen: Wie gibt man die Informationen richtig im System ein? Welche Informationen werden in welchem Erfassungsfeld abgelegt? Welches Produkt gehört zu welcher Produktkategorie?

Die folgende Dokumentation gibt einen Überblick über die wichtigsten Anlagen und stellt anhand von Beispielen dar, wie solche Anlagen mittels der Eingabemasken korrekt erfasst werden können.

### **Anlagen und Anlagekategorien**

Um die Erfassung der Anlagen einfach, aber dennoch umfassend zu gestalten, wurden für **winVS advisor** die wichtigsten Anlagen unter bestimmten Anlagetypen zusammengefasst und unter fest vorgegebenen Anlagekategorien gruppiert:

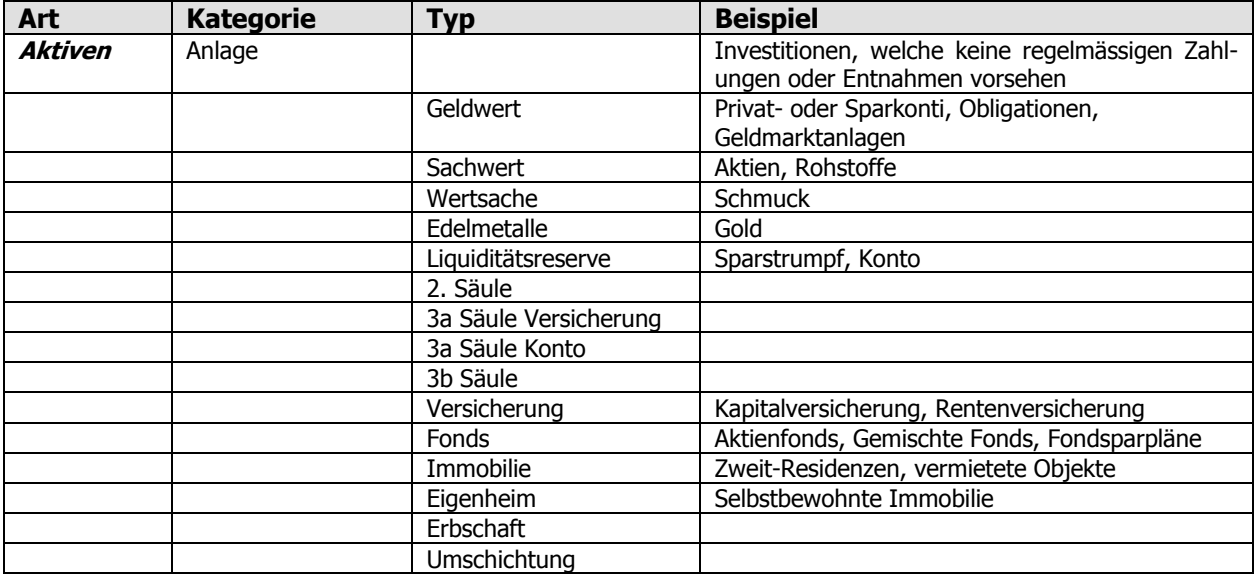

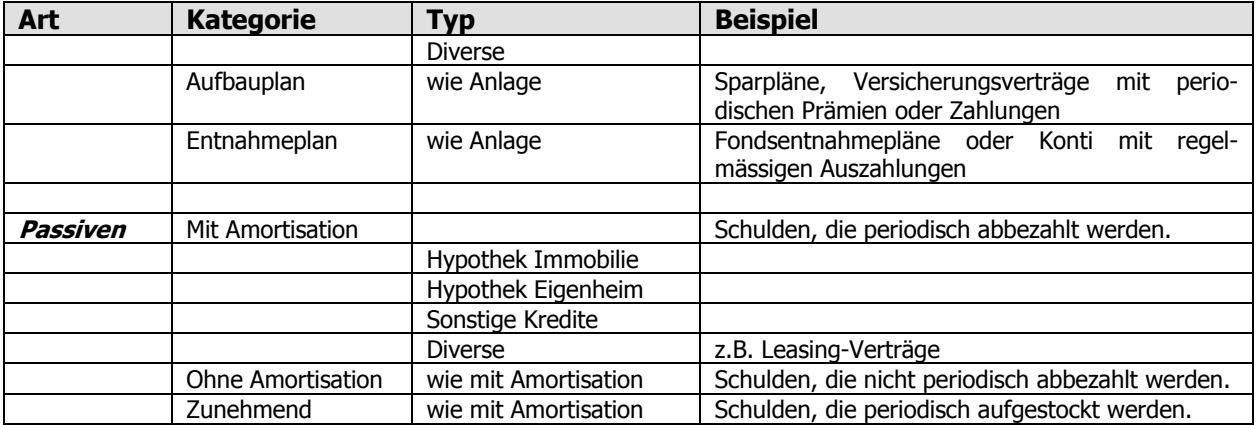

Die Aufgabe des Beraters ist es nun, sämtliche Anlagen seines Mandanten den genannten Anlagekategorien und Anlagearten zuzuordnen. Aber auch unter Berücksichtigung der oben genannten Kategorien und Typen ist es nicht immer offensichtlich, wie eine bestimmte Anlage zu behandeln ist.

### **Die Erfassungsmaske für Anlagendetails**

Die Erfassung von Anlagen im **winVS advisor** folgt einer einfachen Philosophie. Das Ziel dabei ist es, alle möglichen Anlagen auf einfache und einheitliche Weise abzubilden.

Dementsprechend werden alle Detailinformationen zu den Anlagen mittels einer einzigen Eingabemaske erfasst. Diese beinhaltet alle relevanten Datenfelder für eine vollständige Erfassung der benötigten Daten. In Abhängigkeit von der Art der erfassten Anlage werden die Eingabefelder jeweils angezeigt oder ausgeblendet bzw. die den Datenfeldern vorangestellten Bezeichnungen modifiziert.

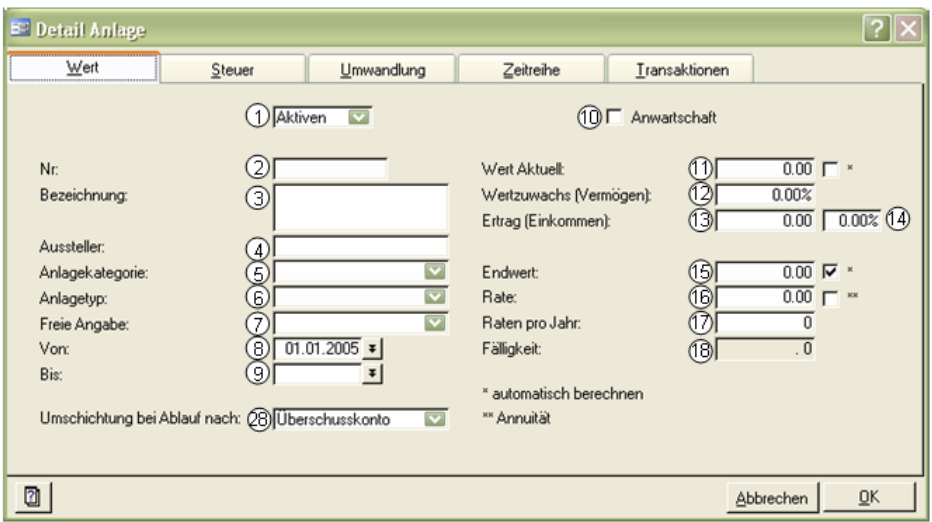

Im Folgenden sind die verfügbaren Erfassungsfelder aufgelistet, die verwendeten Bezeichnungen in Abhängigkeit von der Anlagenart angegeben und die jeweilige Verwendung erklärt:

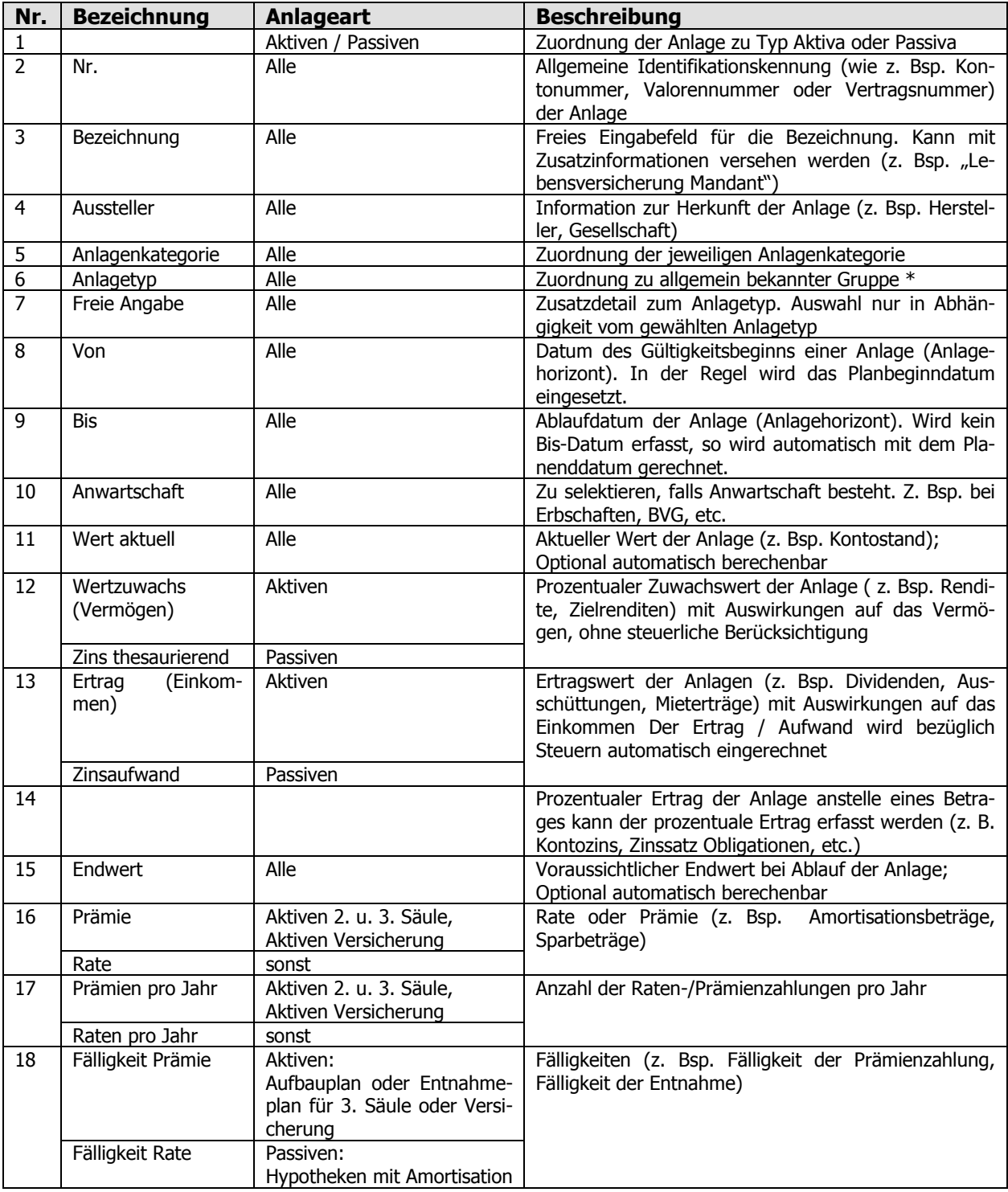

\* Der Anlagetyp (in Kombination mit der Anlagekategorie) steuert die Berechnung der Anlage.

Neben den allgemein beschreibenden Daten werden für jede Anlage auch Informationen bzgl. der steuerlichen Auswirkungen benötigt. Diese werden in der folgenden Maske erfasst:

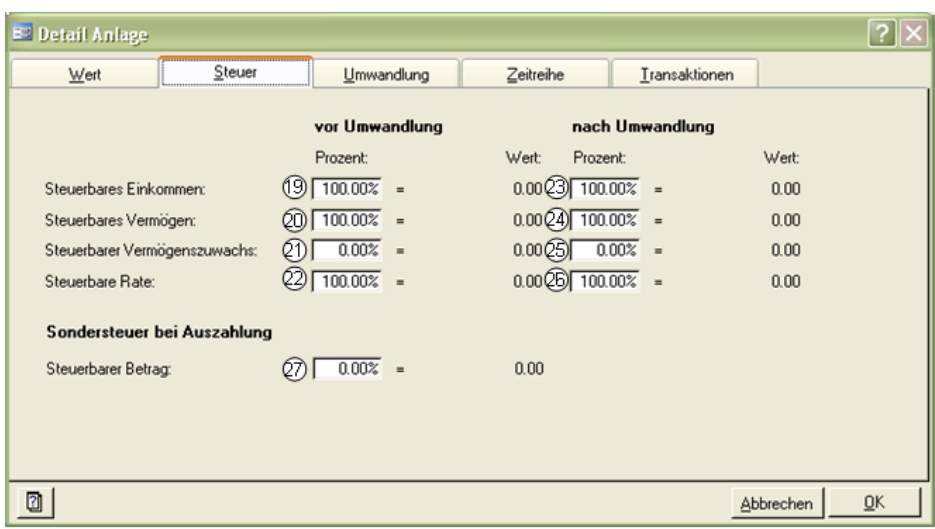

Die jeweiligen Eingabefelder für die steuerrelevanten Daten werden in folgender Tabelle beschrieben:

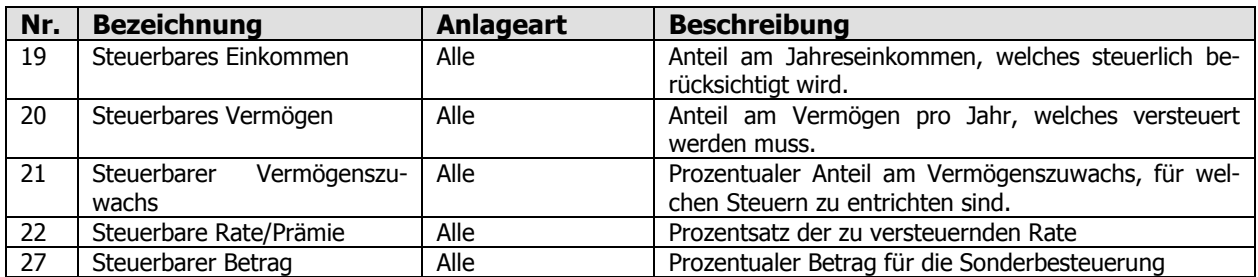

Die Erfassungsmaske Umwandlung wird nur dann interessant, wenn die Anlage bei Ablauf in ein anderes Anlagegefäss umgeschichtet werden soll oder der Zweck der Anlage geändert wird. Beispielsweise könnte man nach einer mehrjährigen Ansparphase das Sparkonto so nutzen, dass ein monatlicher Festbetrag für Mietzinszahlungen abgehoben wird. Als Beispiel für die Passiven kann eine Festhypothek direkt zu einer variablen Hypothek umgewandelt werden.

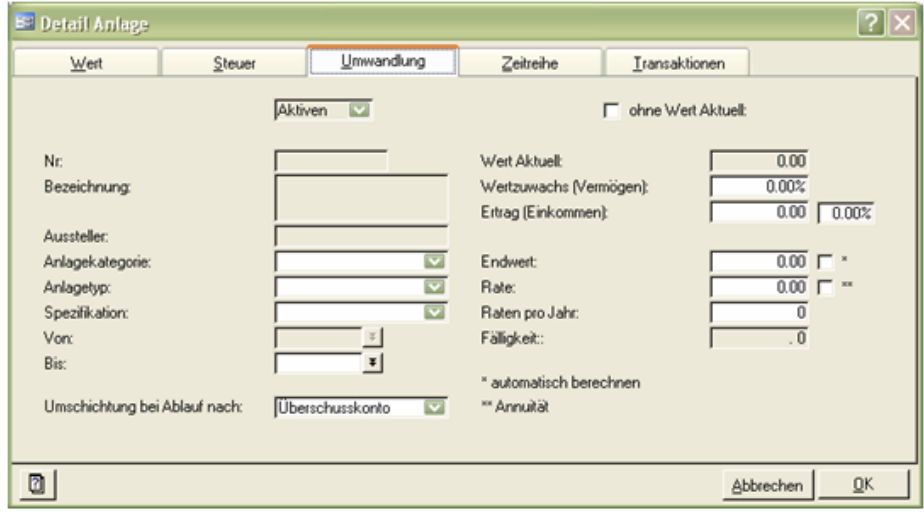

Die vorhandenen Eingabefelder entsprechen denjenigen der Detailerfassung der Anlagen.

### **Hinweise zum Ändern einer Anlage**

Jede Anlage wird in einem einzigen Dialogfeld erfasst. Für die spezifischen Anlagekategorien wird dieses Dialogfeld dynamisch angepasst, d.h. es werden Felder eingeblendet oder ausgeblendet sowie korrekt beschriftet. Dieser Mechanismus dient für die Benutzerführung.

Für die Berechnungen werden jedoch sämtliche Werte verwendet, die eingegeben wurden, unabhängig davon, ob ein Feld ein- oder ausgeblendet ist.

Wenn nun eine Anlage erfasst ist und später die Anlagekategorie geändert werden, dann kann es sein, dass erfasste Werte nicht mehr sichtbar sind, wenn die Felder durch den Anlagekategorie-Wechsel ausgeblendet werden. Trotzdem werden diese Werte für die Berechnung berücksichtigt, da sich die Berechnung auf die getätigten Eingaben abstützt und nicht auf die Bedieneroberfläche.

Wenn Sie eine Anlagekategorie nachträglich ändern, müssen Sie zuerst nicht mehr relevante Werte löschen, damit diese die Berechnungsresultate nicht verfälschen.

## **Konkrete Beispiele**

Im folgenden Kapitel werden nun unterschiedliche Beispiele für Anlagen beschrieben. Zu jeder Anlage wird aufgezeigt, welche Felder mit Daten zu befüllen sind. Zusätzlich wird erläutert, warum bestimmte Eingaben in der aufgezeigten Art und Weise vorgenommen werden.

### **Aktiven**

### **Spar-, Privat- und andere Konti**

### **Sparkonto mit regelmässiger Einzahlung**

Bei dieser Variante erfolgt eine regelmässige Einzahlung bis Planende auf das Konto, welche dem Budget belastet wird.

#### **Details der Anlage:**

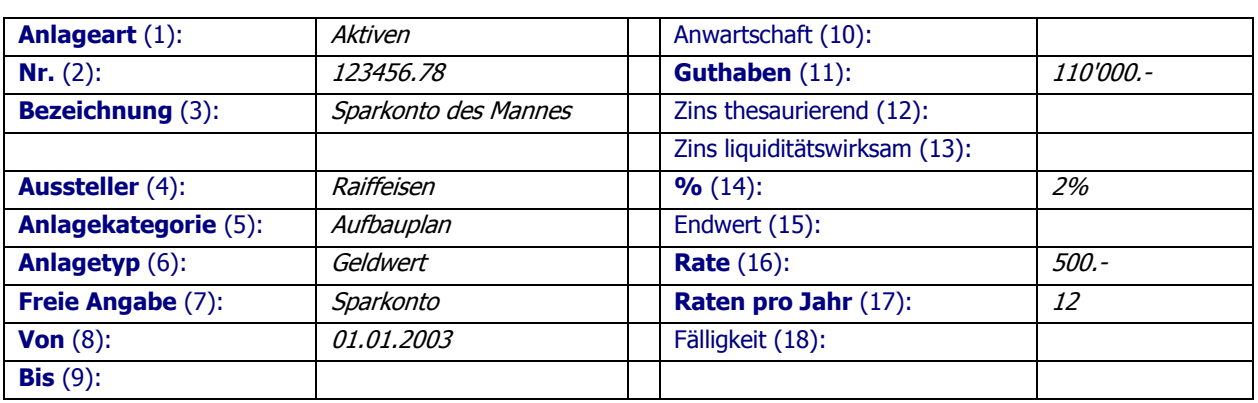

#### **Steuerwerte:**

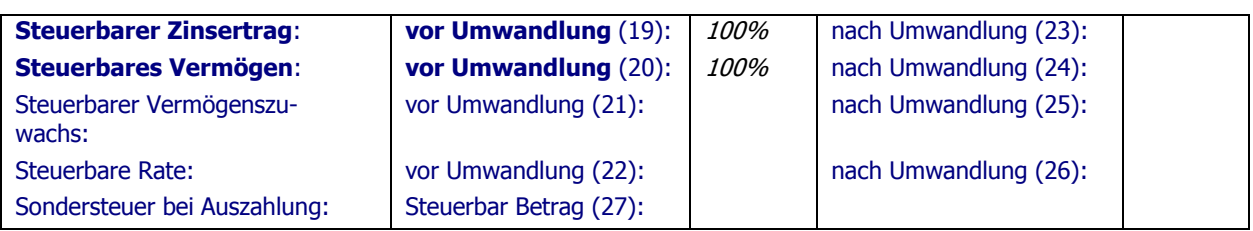

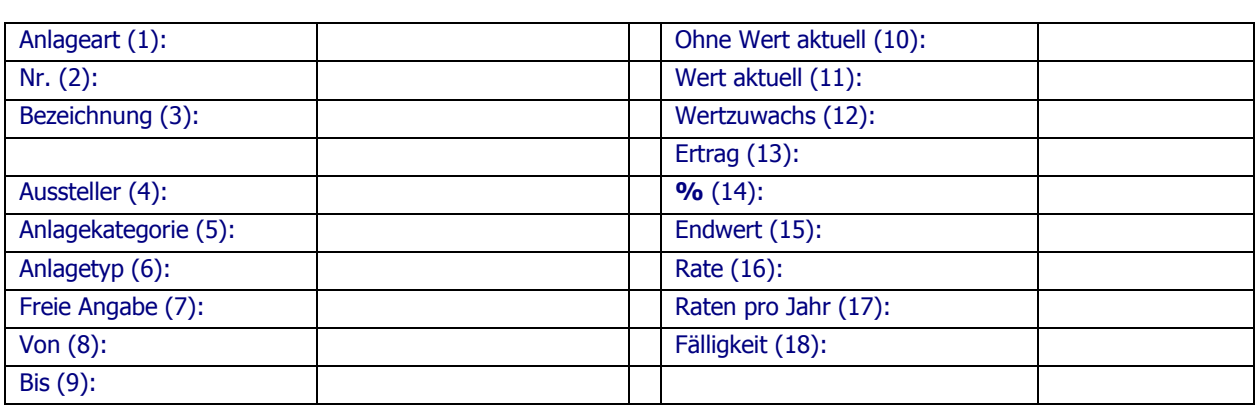

### **Geldmarktanlagen, Obligationen und andere Geldwerte**

### **Obligation**

#### **Details der Anlage:**

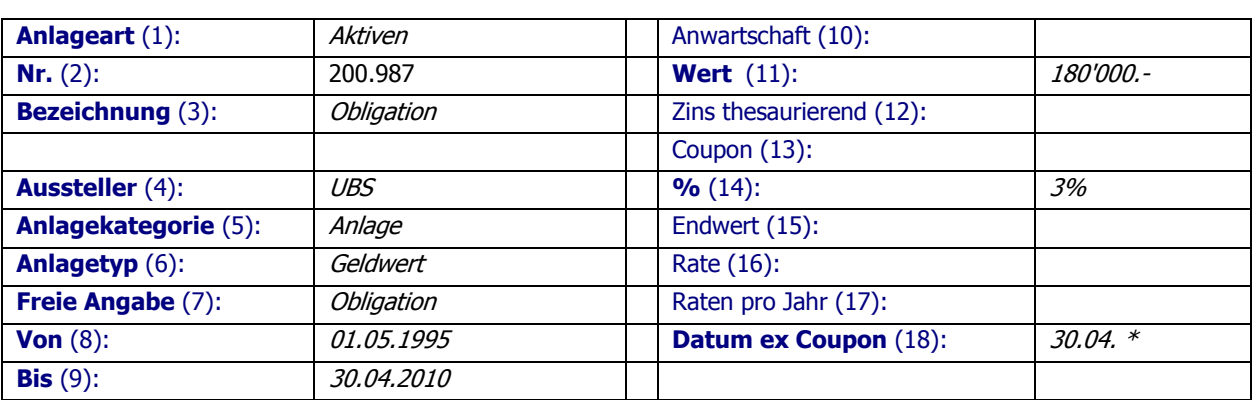

#### **Steuerwerte:**

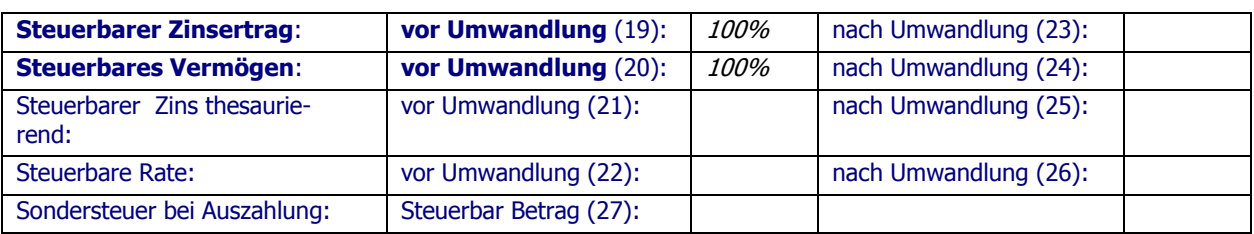

#### **Umwandlungen**

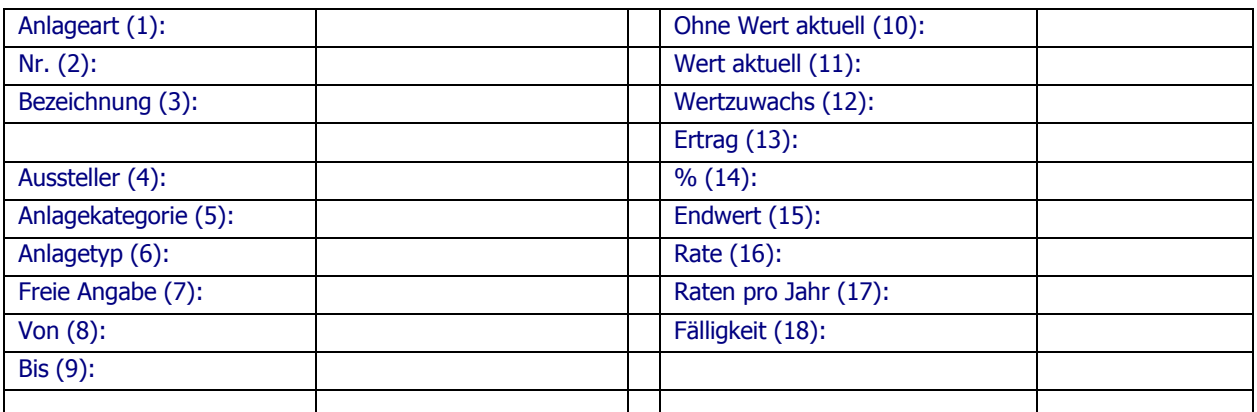

\* Die Eingabe "Datum ex Coupon" bewirkt, dass der vollständige Couponbetrag zu diesem Zeitpunkt dem Überschusskonto gutgeschrieben wird.

### **Versicherungen, Renten**

### **Leibrente**

#### **Details der Anlage:**

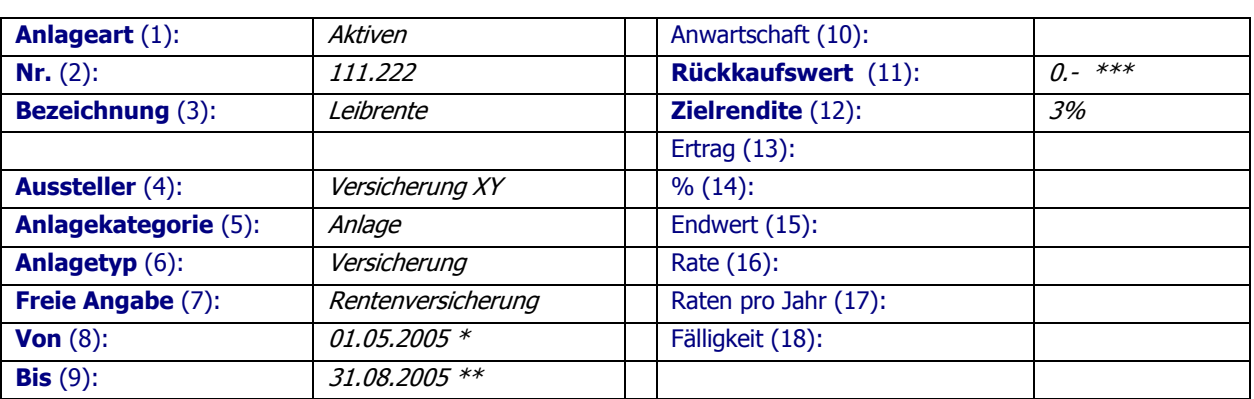

#### **Steuerwerte:**

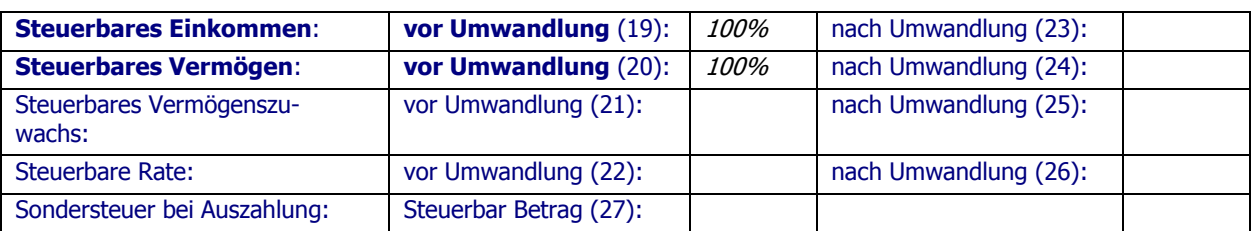

#### **Umwandlungen**

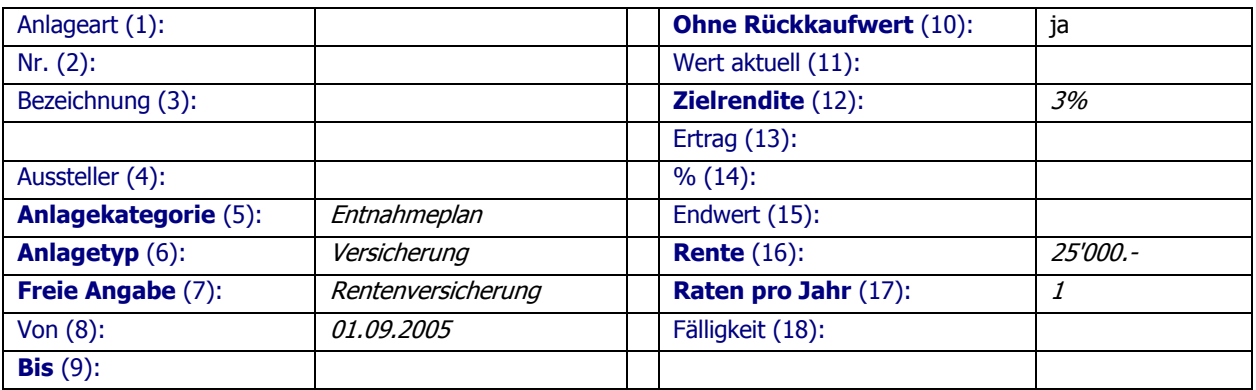

\* mindestens 1 Monate vor Bezug!

\*\* ein Tag vor Bezug!

\*\*\* wird in der Regel erst umgeschichtet!

### **Aktien, Rohstoffe**

### **Aktie**

#### **Details der Anlage:**

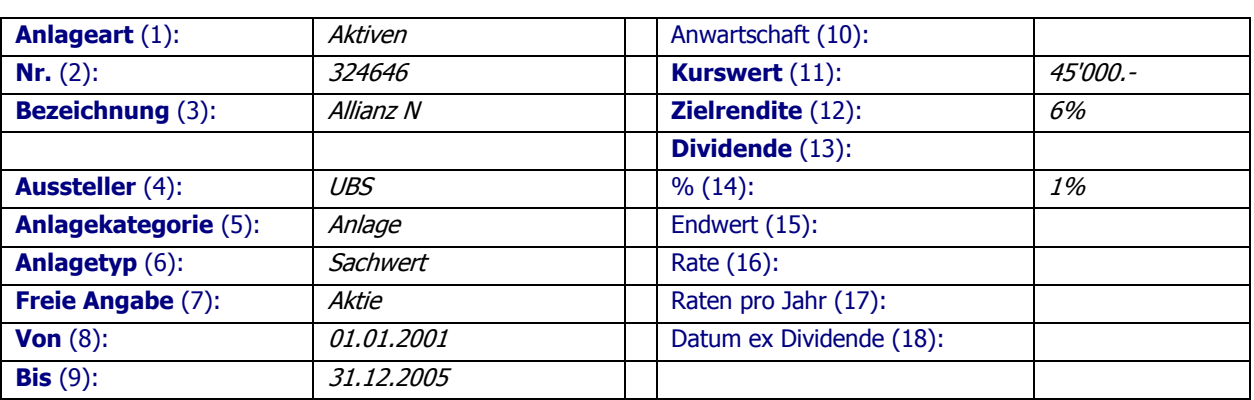

#### **Steuerwerte:**

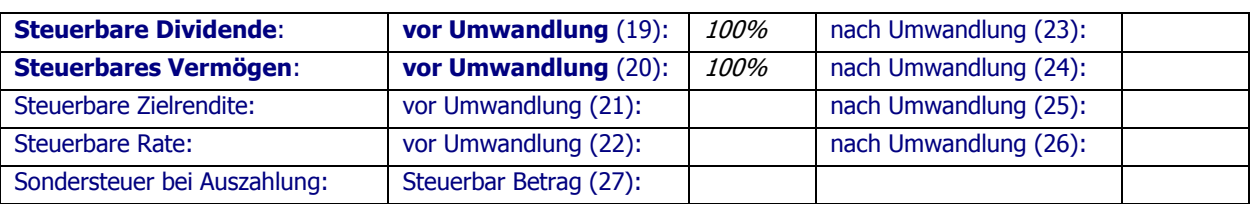

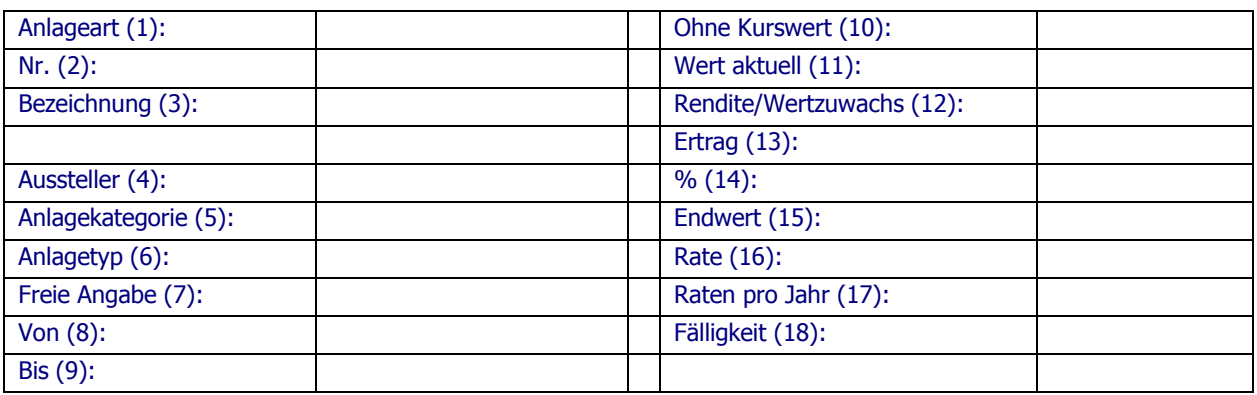

### **Aktien-/Obligationenfonds, Gemischte Fonds**

### **Gemischter Fonds**

#### **Details der Anlage:**

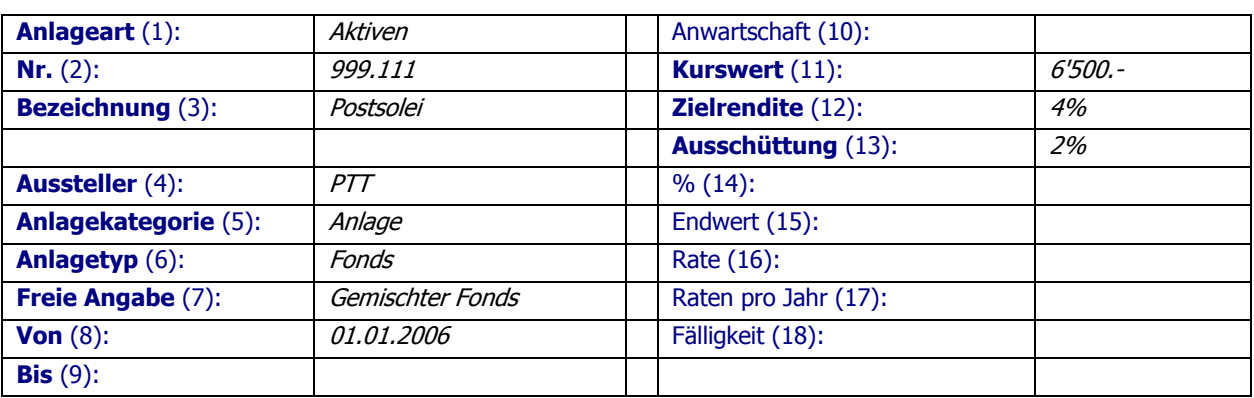

#### **Steuerwerte:**

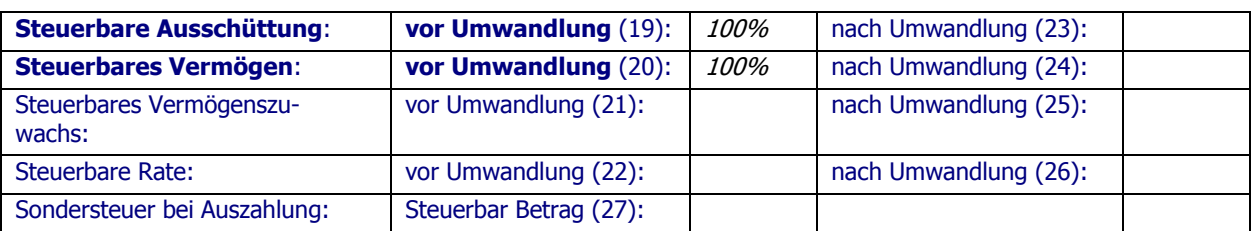

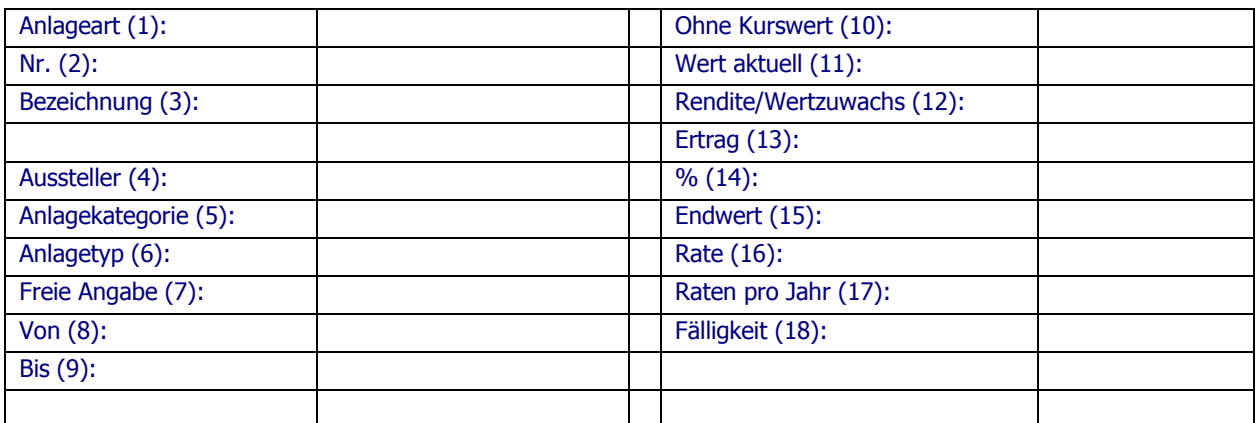

### **Thesaurierende Fonds (Portfolio)**

#### **Details der Anlage:**

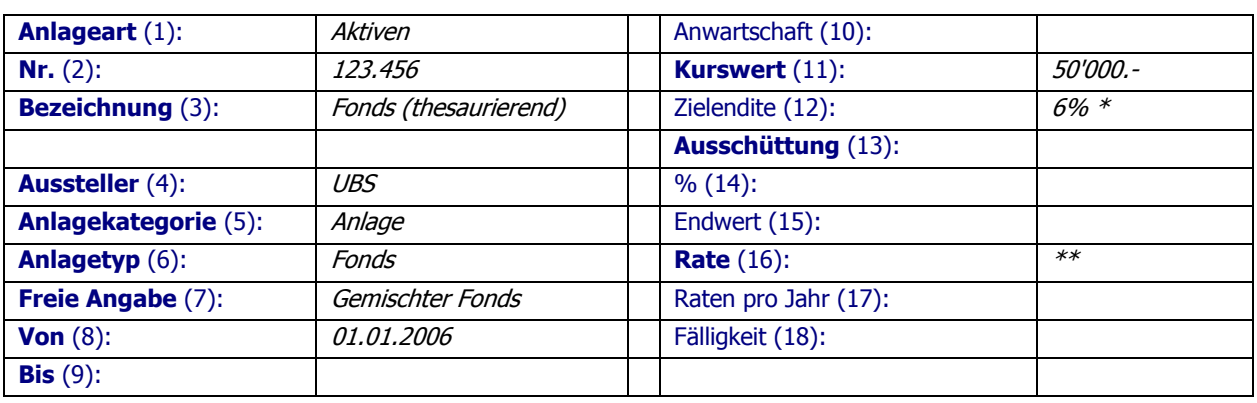

#### **Steuerwerte:**

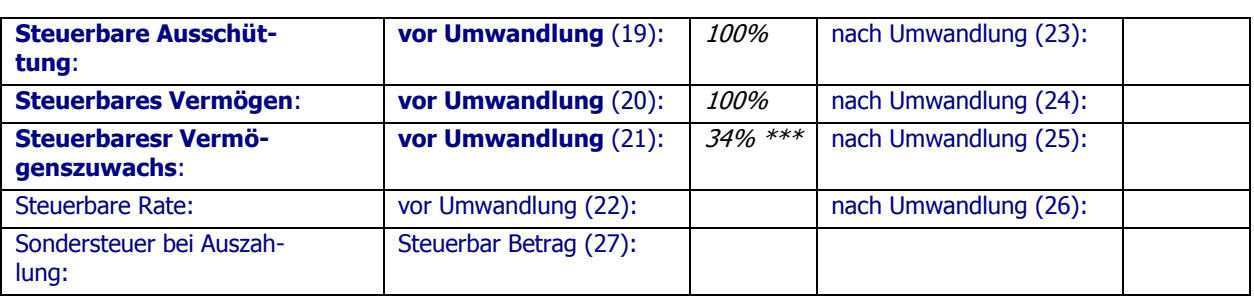

#### **Umwandlungen**

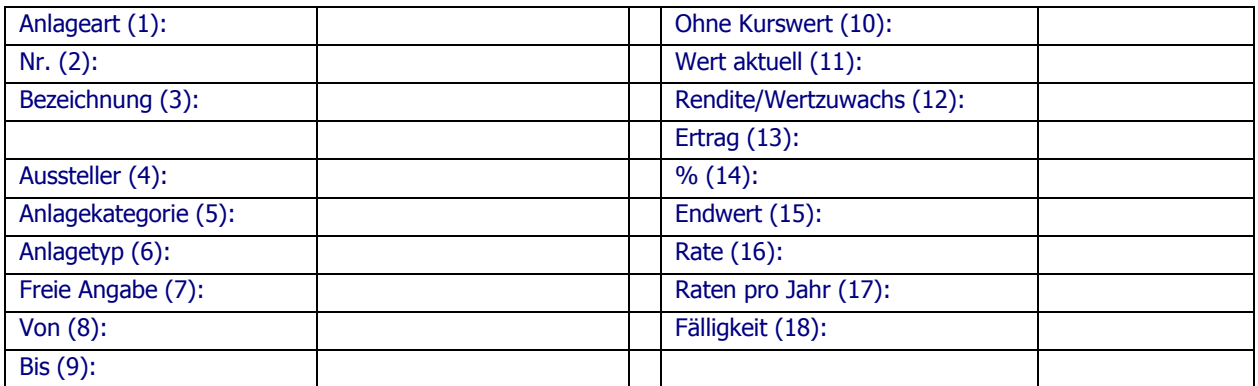

\* statt einer Rendite von 4% und einem Ertrag von 2%, wird eine Rendite von 6% angenommen, welche wieder angelegt wird.

\*\* Checkbox "Rate" auswählen, dadurch wird der Ertrag wieder angelegt (thesaurierend)

\*\*\* Prozentsatz ergibt sich aus Vermögensanteil des Ertrags (im Beispiel 2/3 Rendite und 1/3 Ertrag)

### **Spar-, Aufbau- oder Entnahmepläne**

### **Säule 3a Konto**

#### **Details der Anlage:**

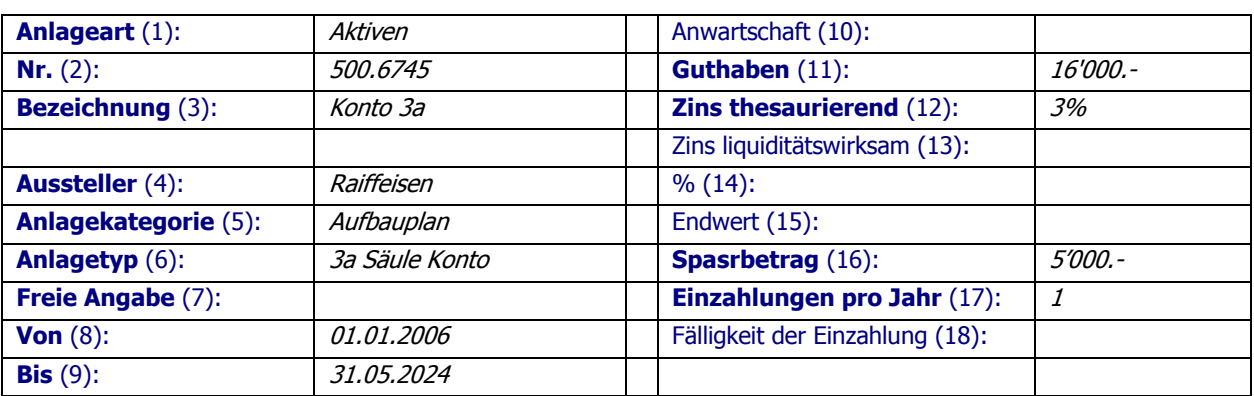

#### **Steuerwerte:**

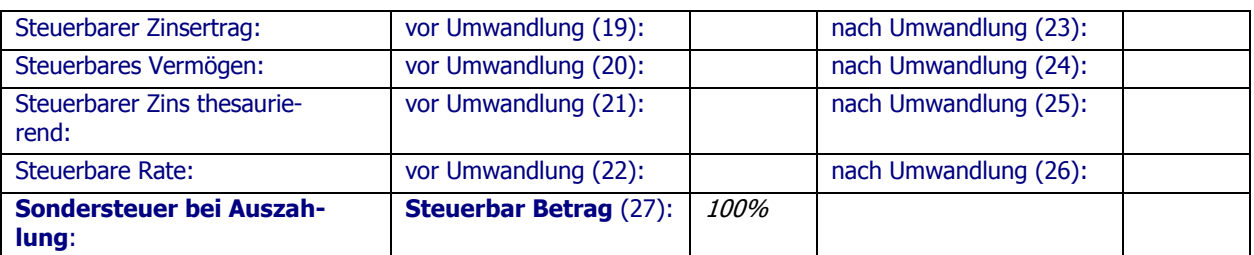

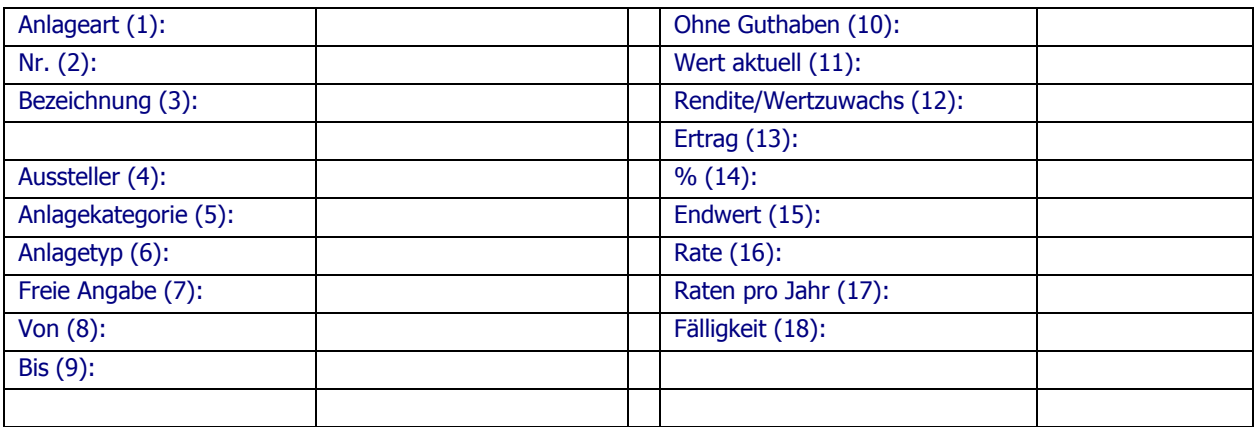

### **Einmaleinlage in Kapitalversicherung**

#### **Details der Anlage:**

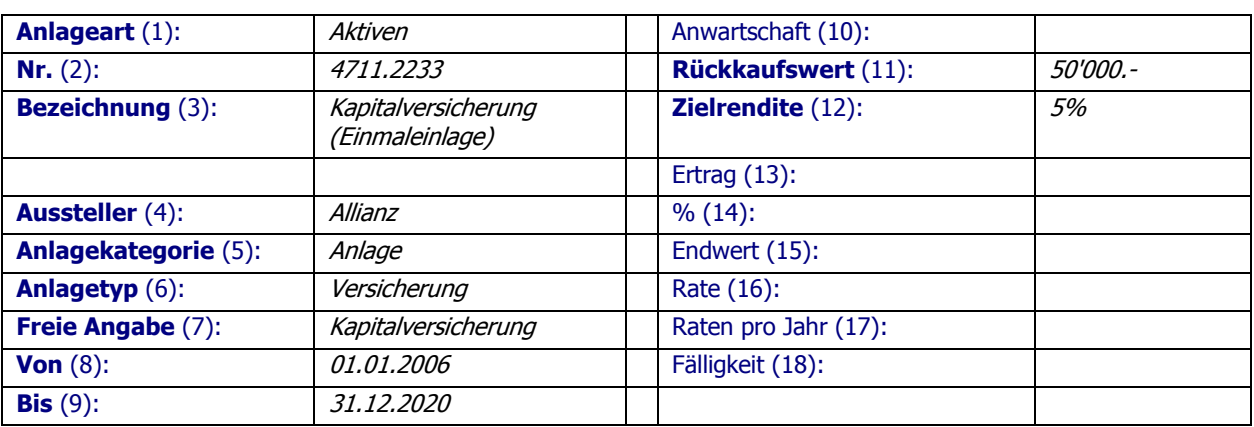

#### **Steuerwerte:**

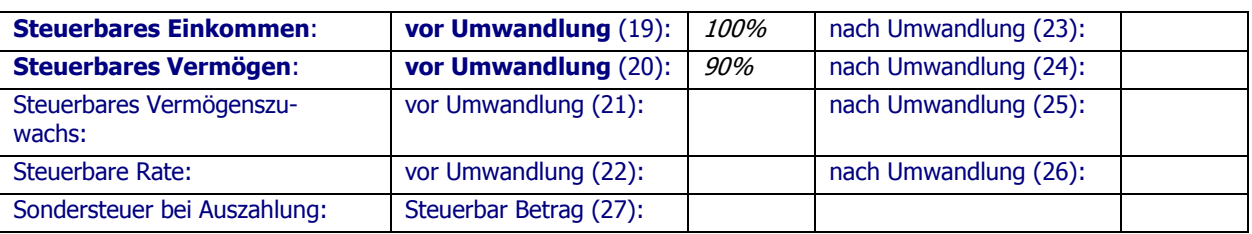

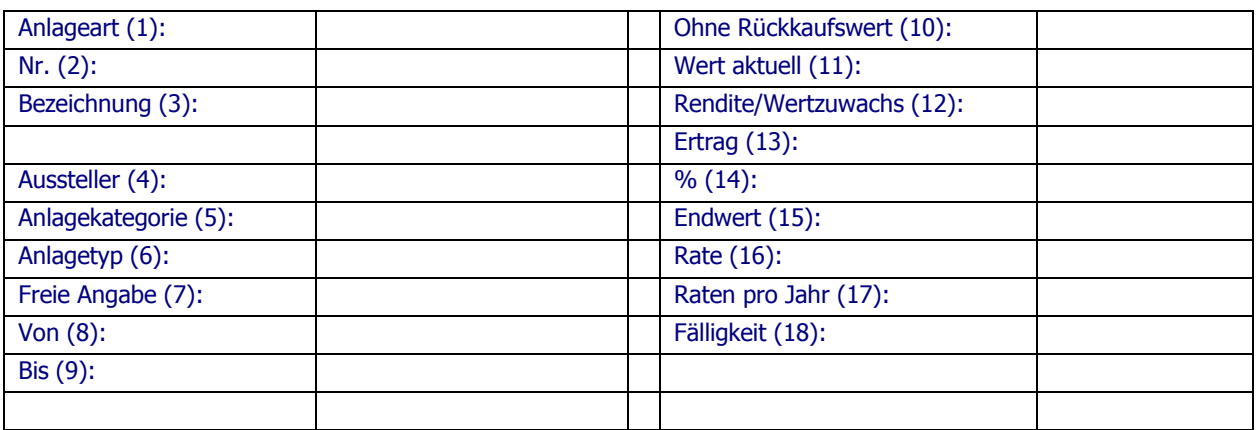

### **Säule 3a Konto mit Beitragsfreistellung**

#### **Details der Anlage:**

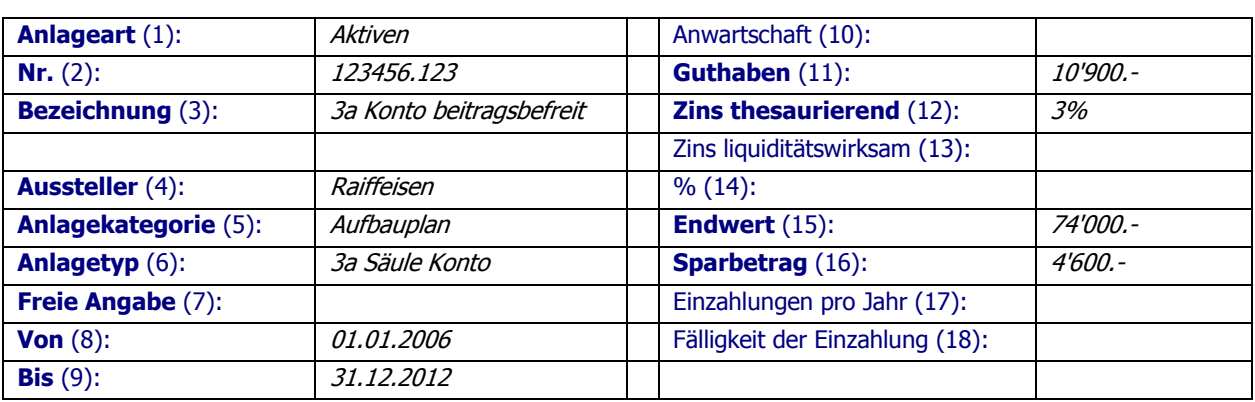

#### **Steuerwerte:**

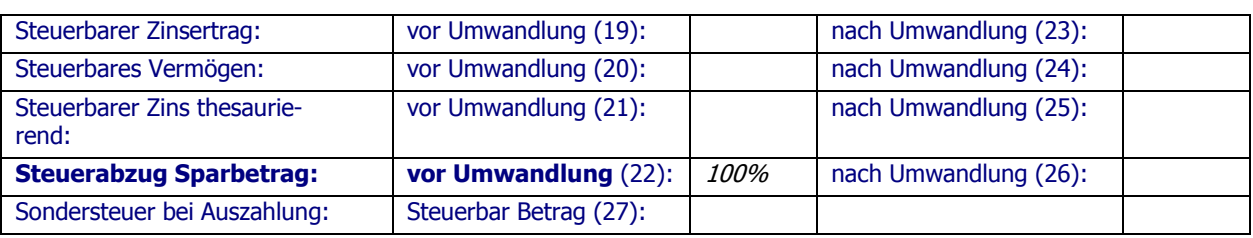

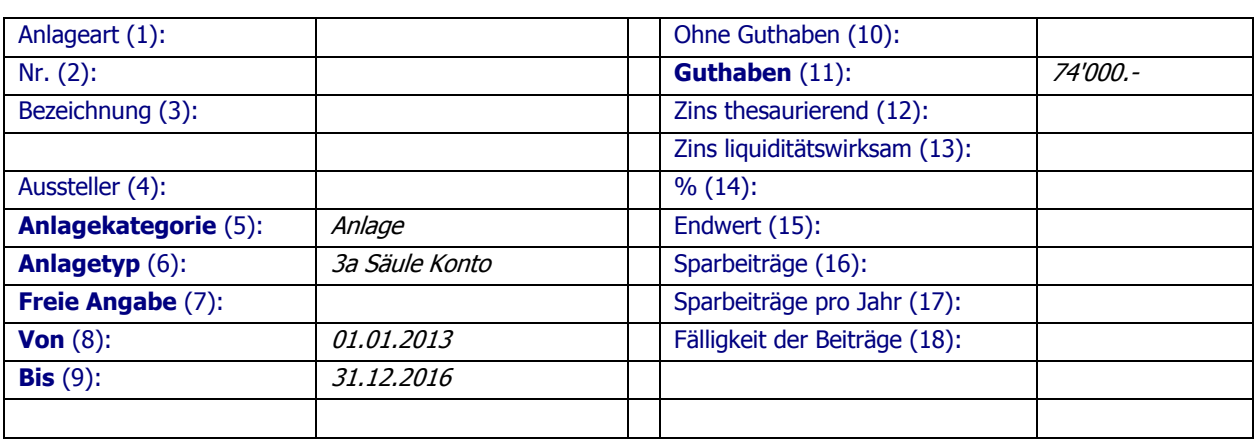

### **3. Säule Produkt (Gemischte Lebensversicherung)**

#### **Details der Anlage:**

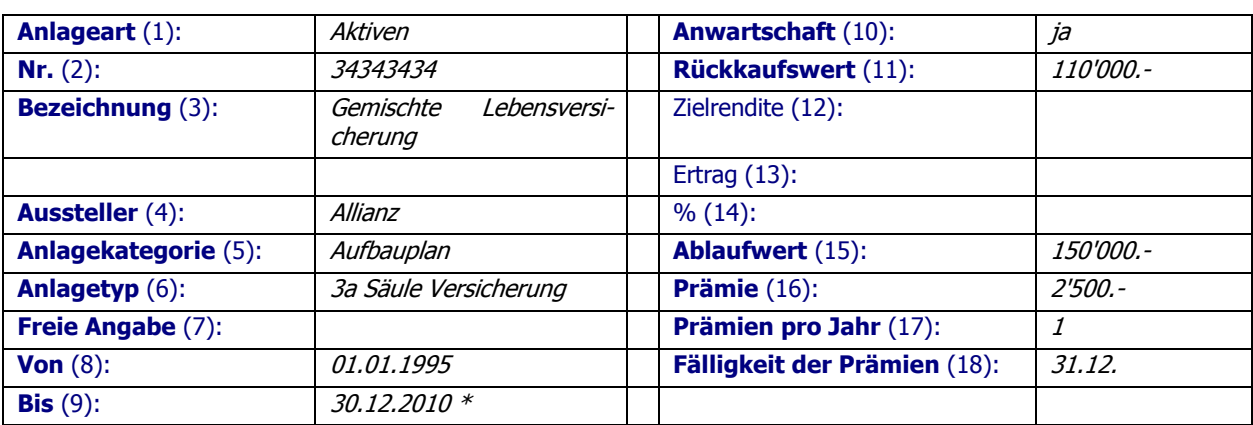

#### **Steuerwerte:**

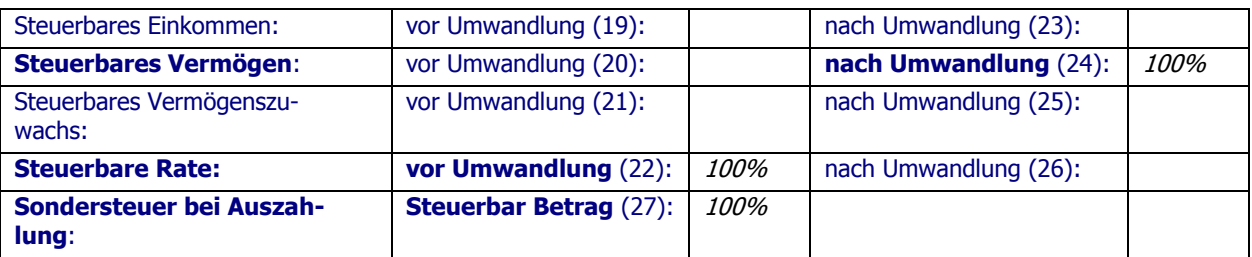

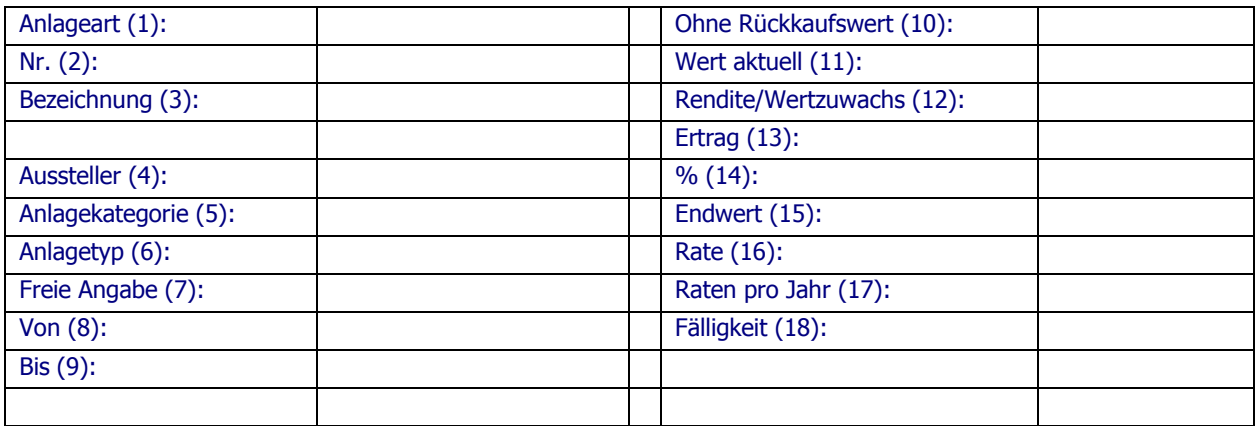

### **Aufbauplan für ein zukünftiges Zusatzeinkommen**

#### **Details der Anlage:**

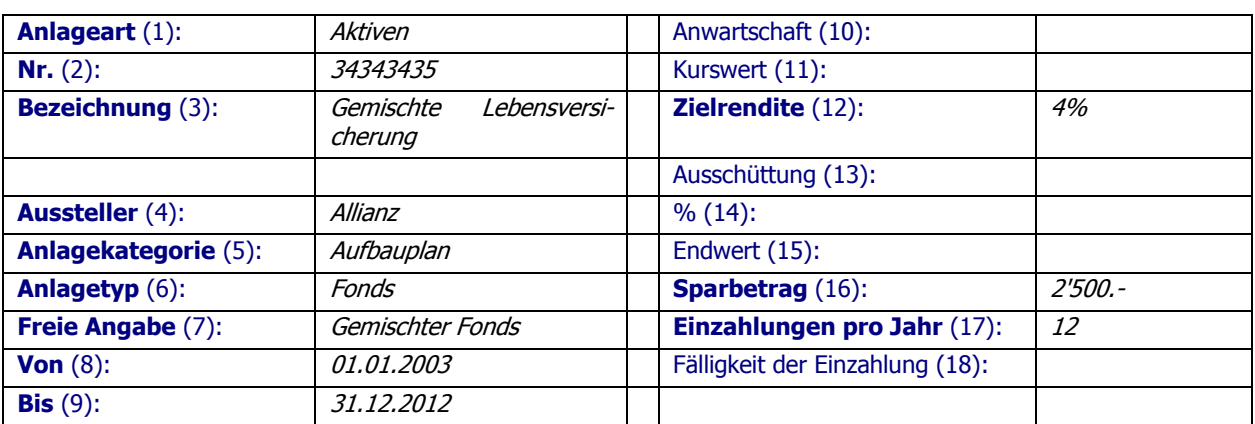

#### **Steuerwerte:**

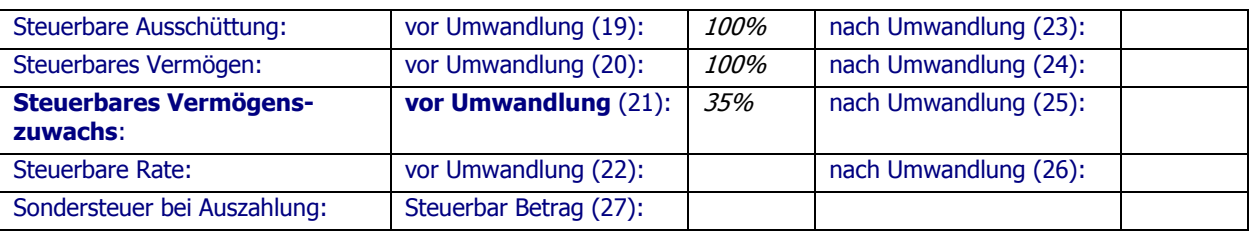

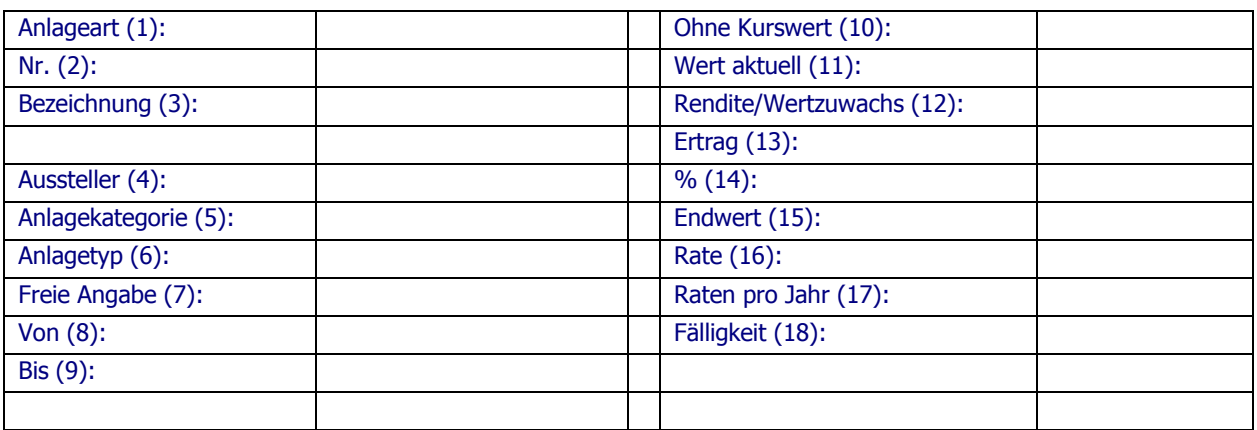

### **BVG-Rente (Leibrente ohne Rückgewähr)**

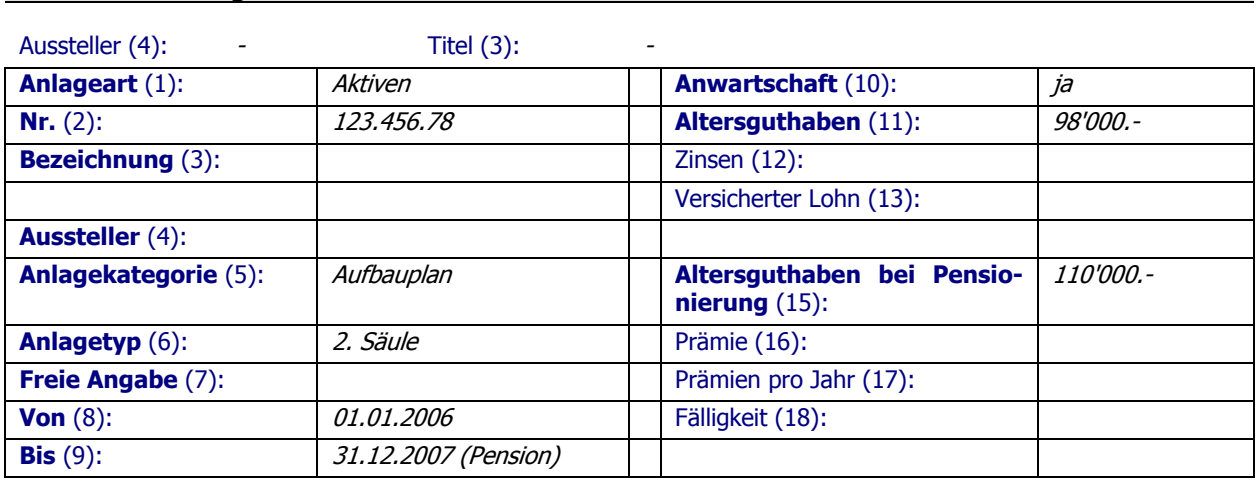

#### **Steuerwerte:**

**Details der Anlage:**

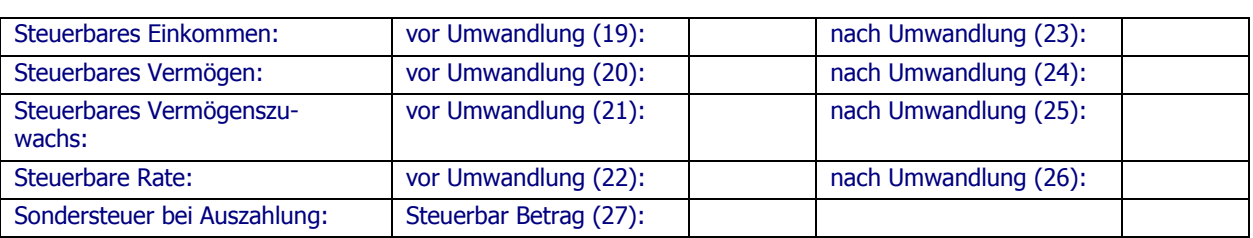

#### **Umwandlungen**

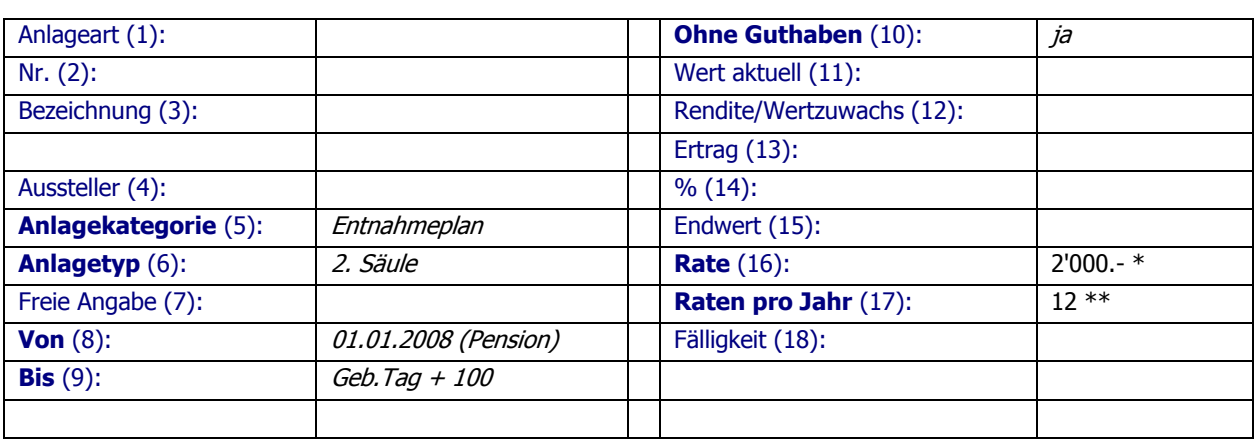

\* Gewünschte Auszahlung

\*\* Häufigkeit der Auszahlung

### **BVG-Kapitalbezug**

#### **Details der Anlage:**

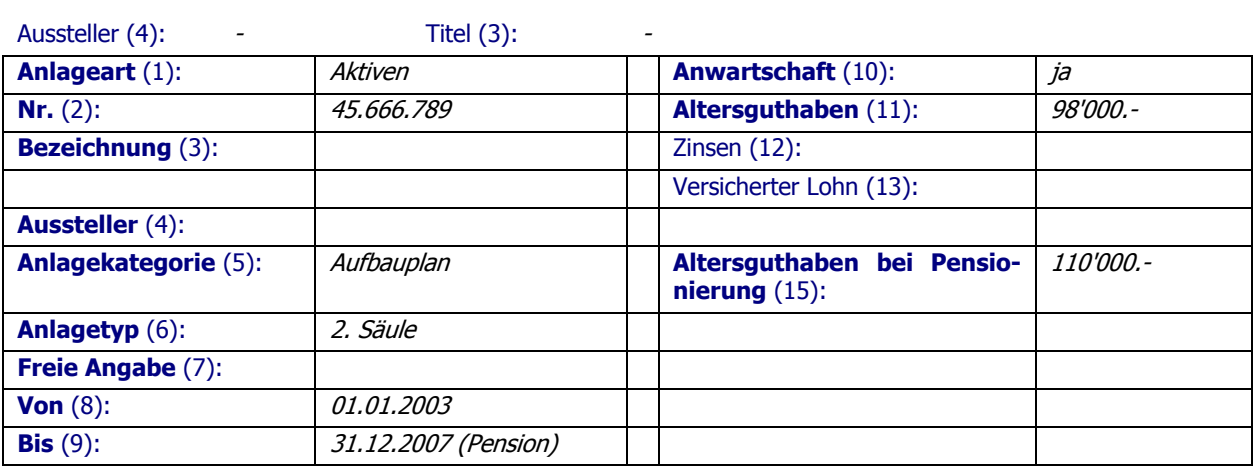

#### **Steuerwerte:**

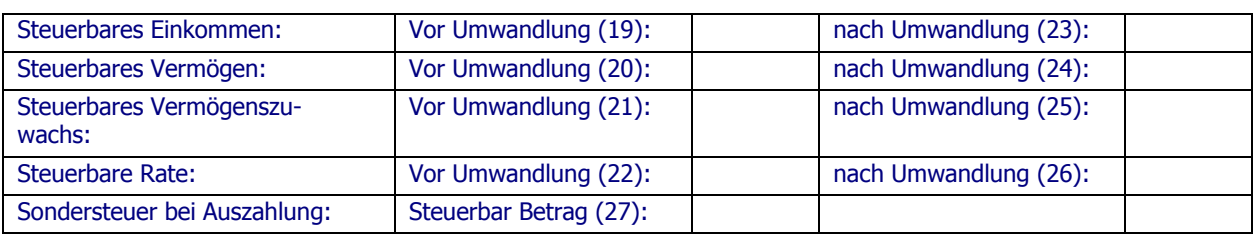

Hinweis BVG-Kapitalbezug: Bei Kapitalbezug muss die Rente in der BVG-Anlage nach der Umwandlung angepasst werden.

### **BVG-Einkauf von Beitragsjahren**

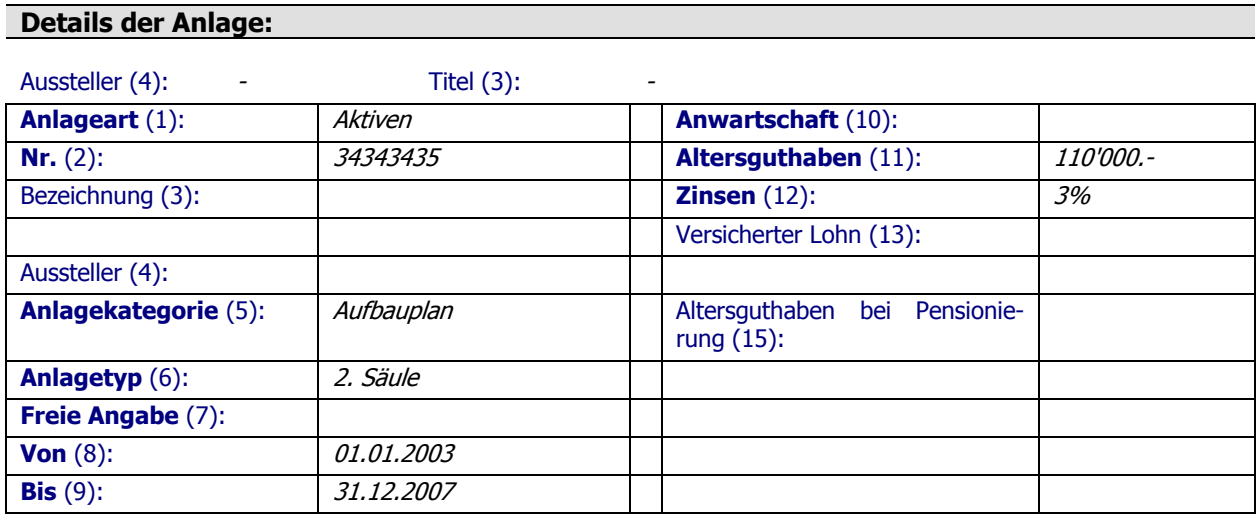

#### **Steuerwerte:**

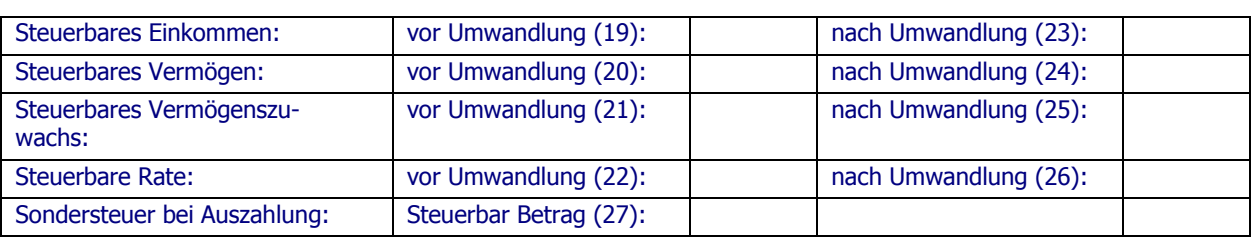

#### **Umwandlungen**

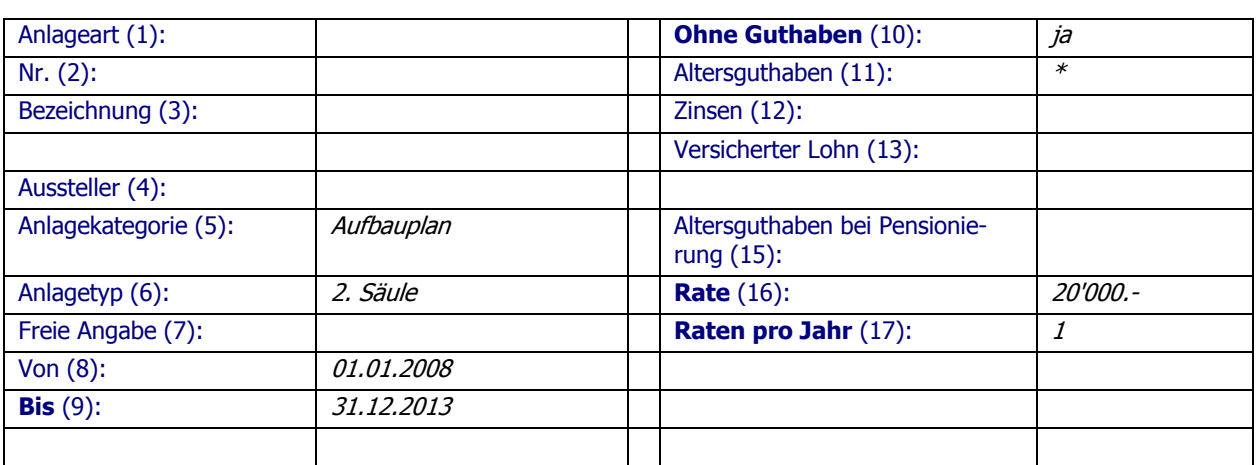

\* Der aktuelle Wert für die Umwandlung ergibt sich aus dem Endwert der Anlage.

### **Entnahmeplan Rentenversicherung**

#### **Details der Anlage:**

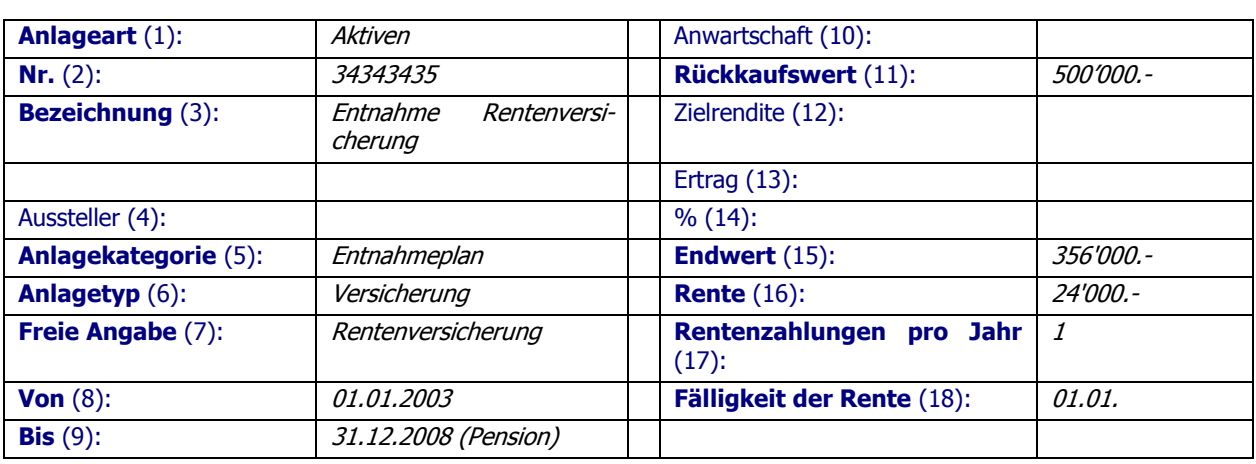

#### **Steuerwerte:**

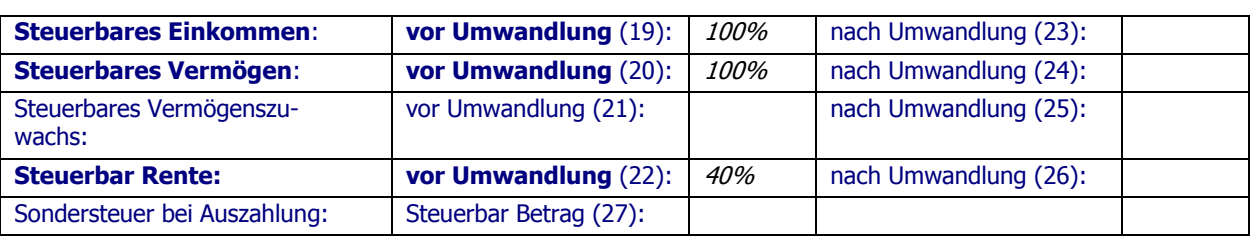

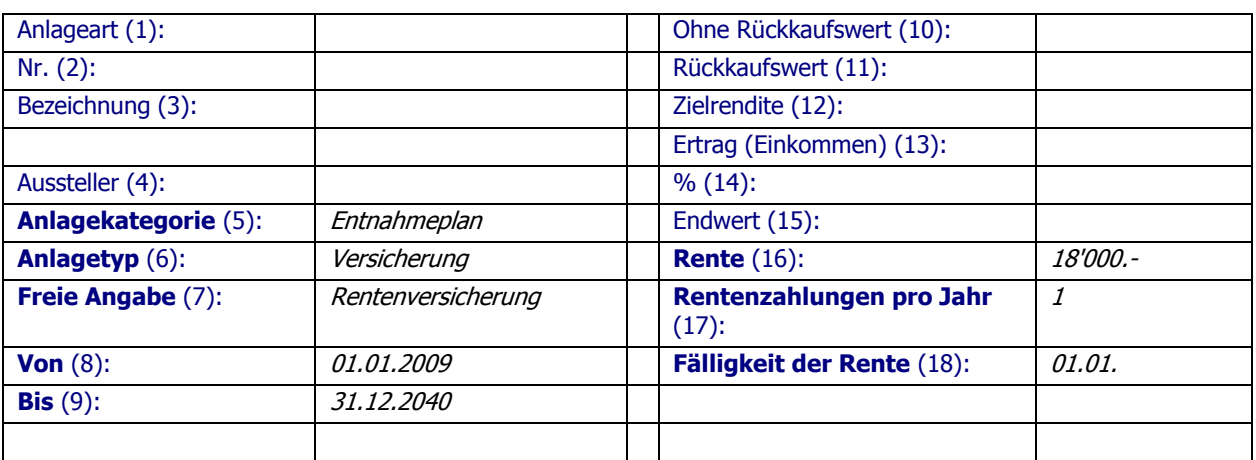

### **Erbschaften, Schenkungen**

### **Erbschaft**

#### **Details der Anlage:**

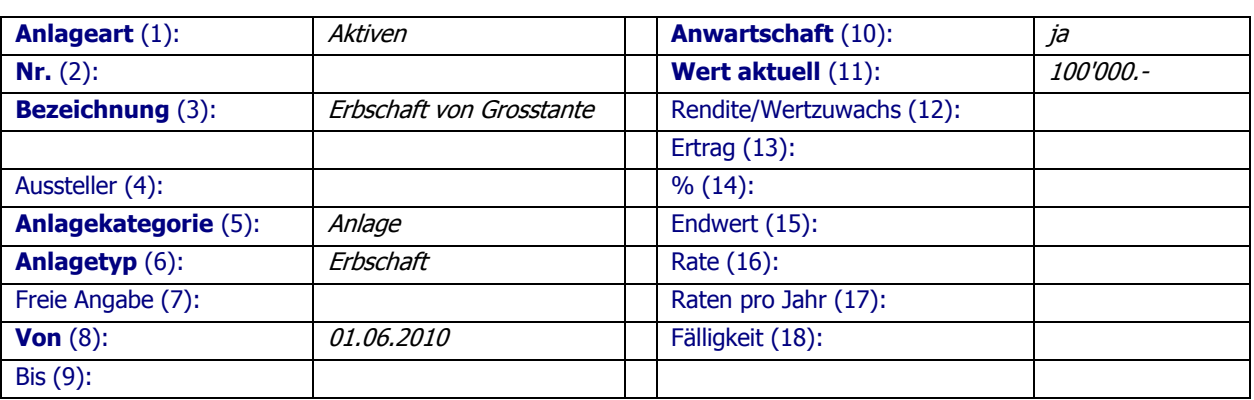

#### **Steuerwerte:**

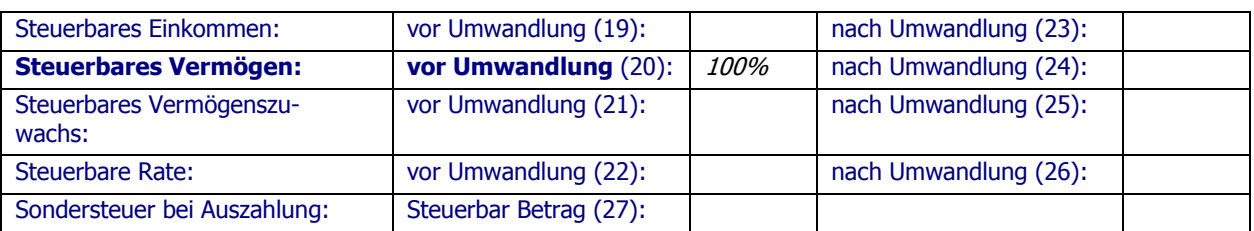

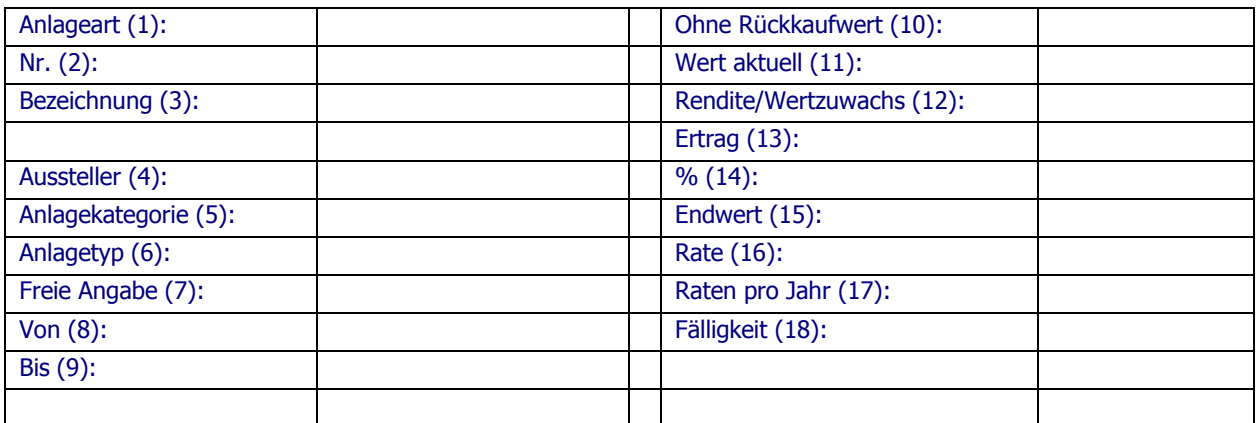

### **Schenkung (z.B. vom Vater erhalten)**

#### **Details der Anlage:**

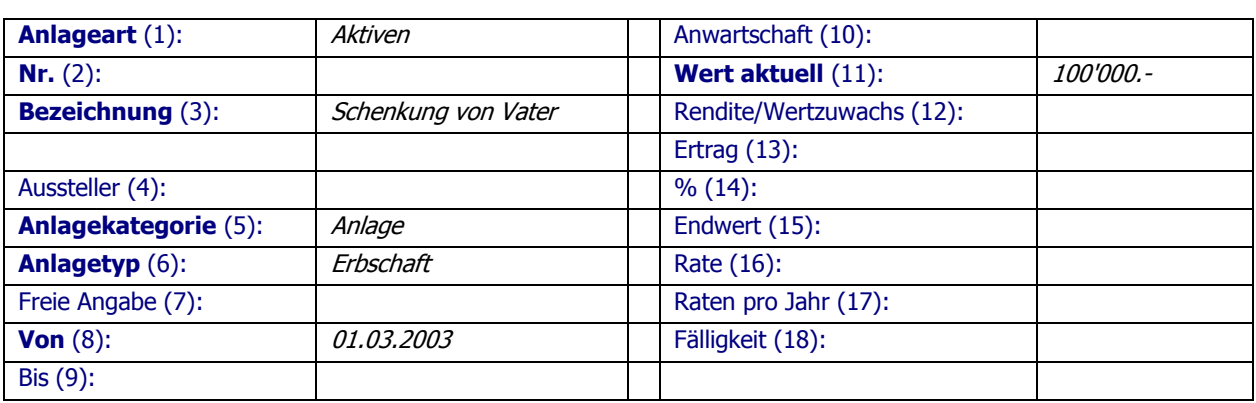

#### **Steuerwerte:**

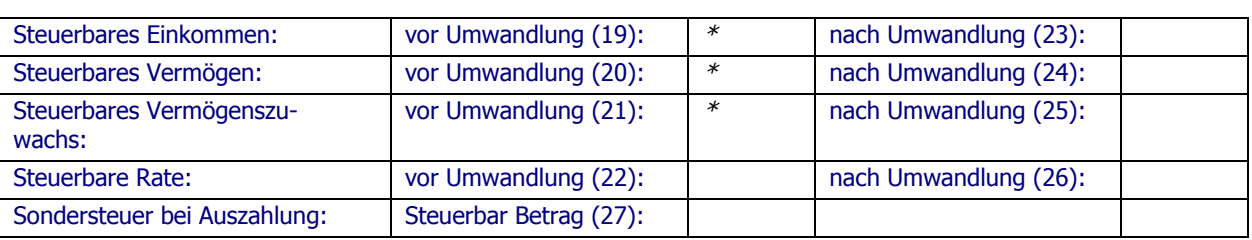

#### **Umwandlungen**

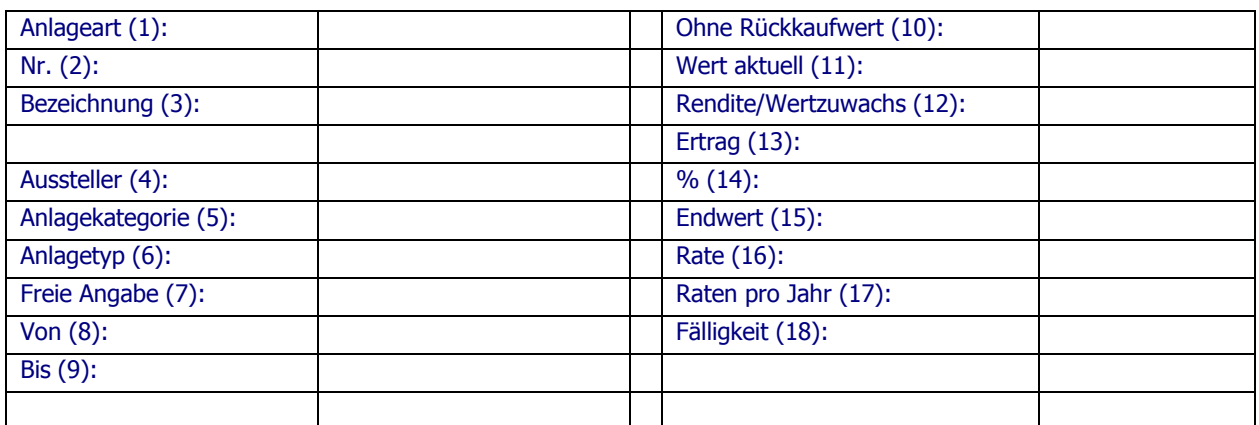

\* Schenkungssteuern werden gesondert bei Ausgaben im Budget oder über die Sondersteuern angegeben.

### **Schenkung (an die Kinder)**

#### **Details der Anlage:**

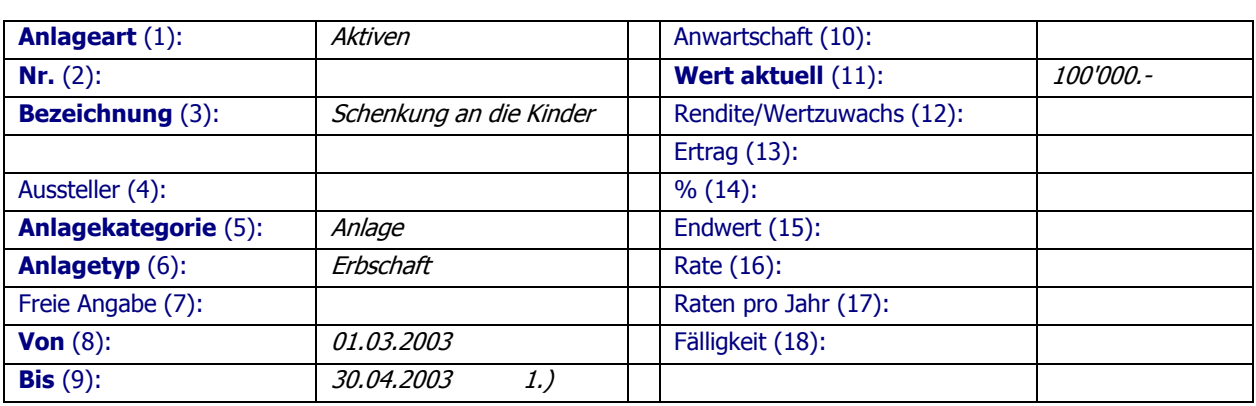

#### **Steuerwerte:**

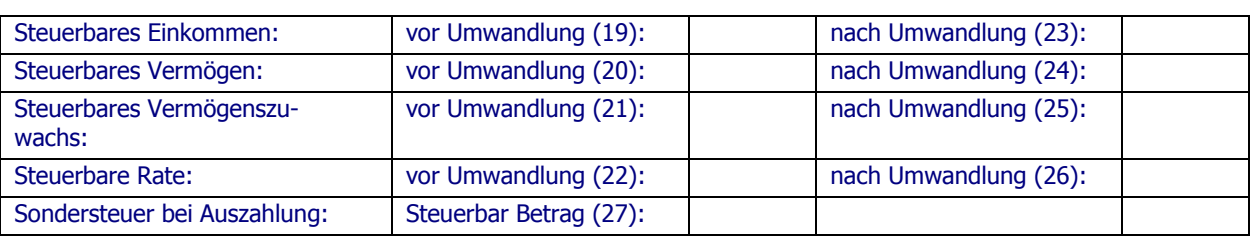

#### **Umwandlungen**

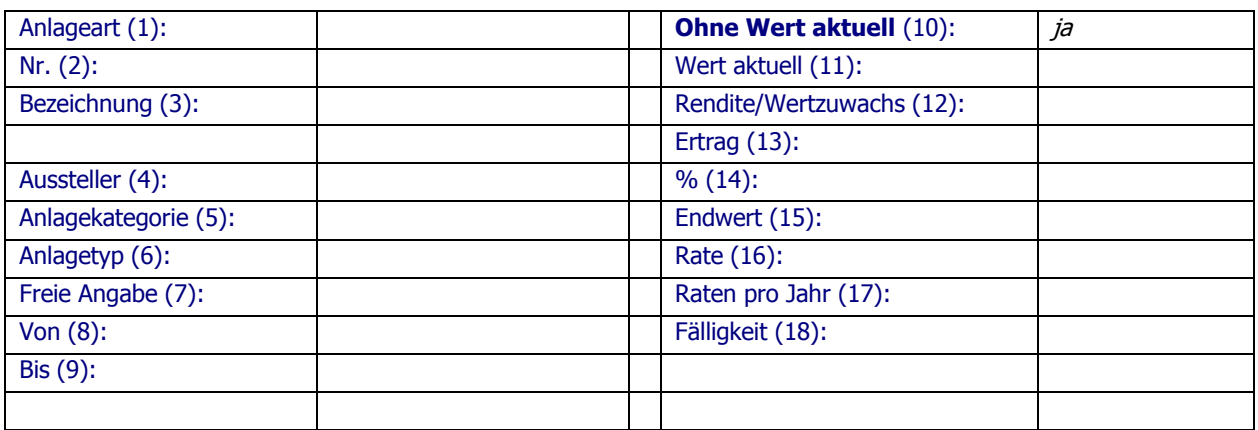

1.) Das Datum muss dem Zeitpunkt der Schenkung entsprechen, da ansonsten der Wert aktuell noch aufgeführt wird, z. B. wenn das Anlagegefäss als separater Topf geführt wird.

### **Eigenheime, Immobilien**

Eine Immobilie verhält sich als Anlage fast genauso wie ein Eigenheim. Als Ertrag wird der Mietertrag eingetragen. Dieser wird bei der Immobilie jeweils dem Überschusskonto zugeführt.

### **Eigenheim**

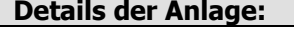

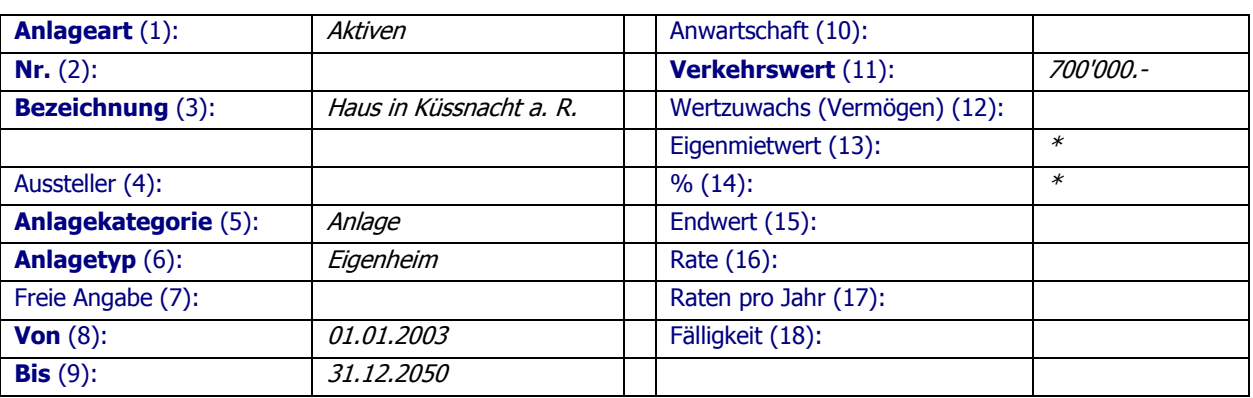

#### **Steuerwerte:**

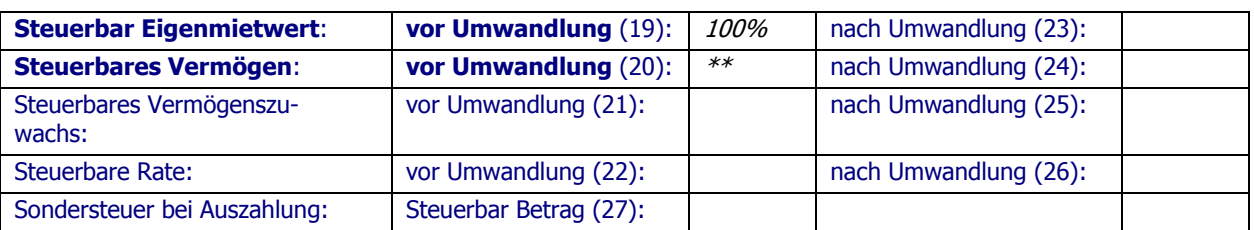

#### **Umwandlungen**

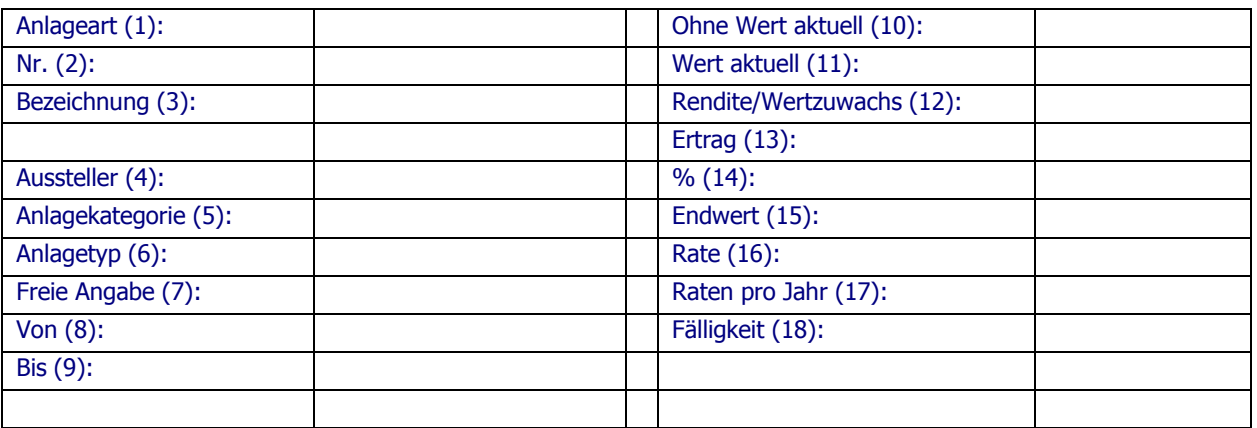

\* Als Ertrag wird der Eigenmietwert eingetragen.

\*\* Freie Eingabe des Steuerwertes möglich!

### **Wertsachen, Edelmetalle**

### **Edelmetall (Gold, Goldmünzen, etc.)**

#### **Details der Anlage:**

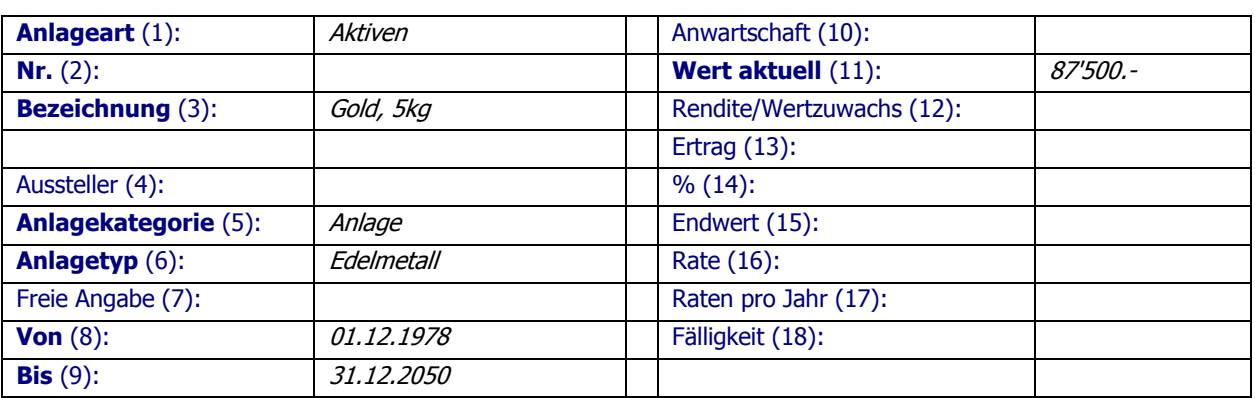

#### **Steuerwerte:**

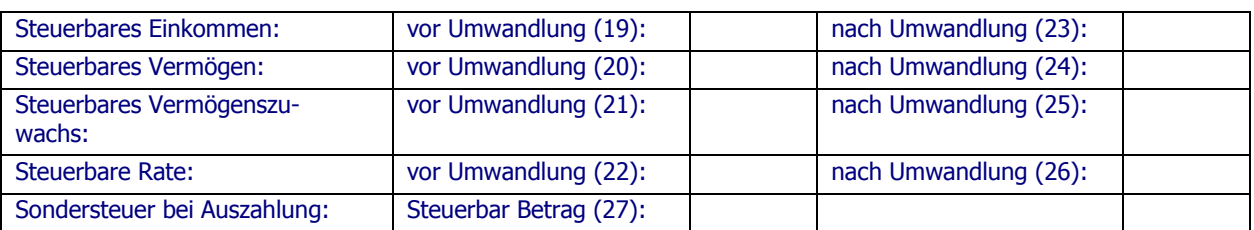

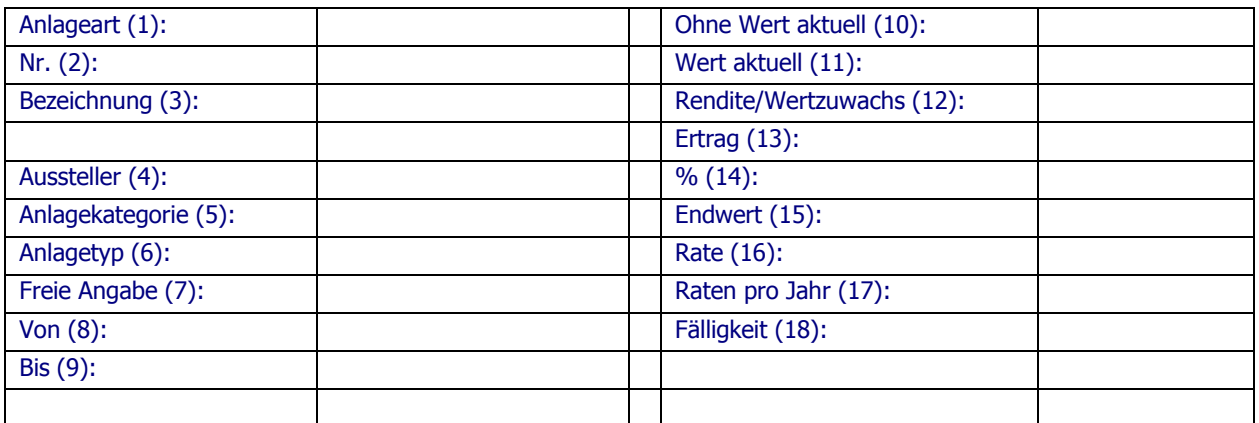

### **Hypotheken**

### **Hypothek für Eigenheim**

#### **Details der Anlage:**

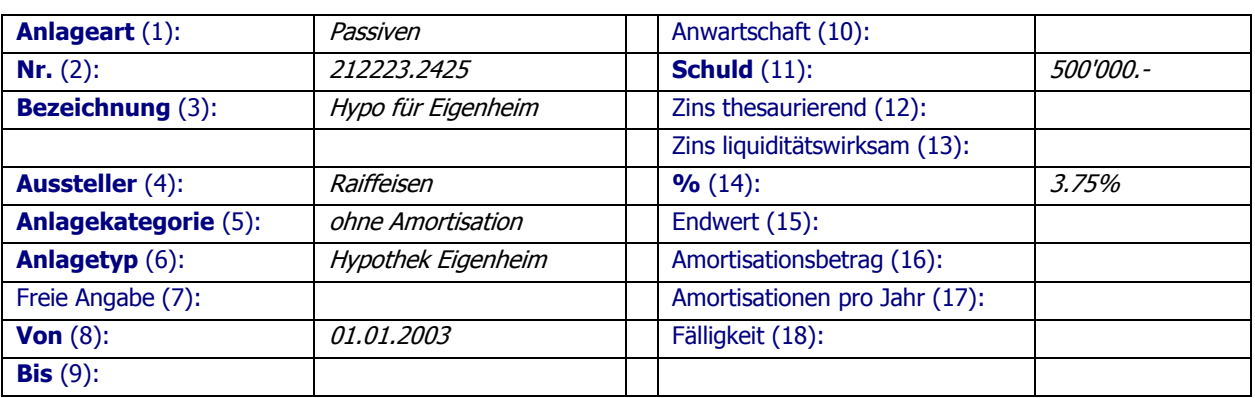

#### **Steuerwerte:**

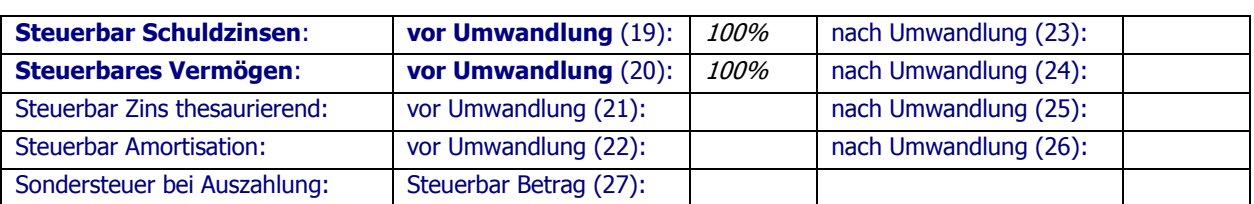

#### **Umwandlungen**

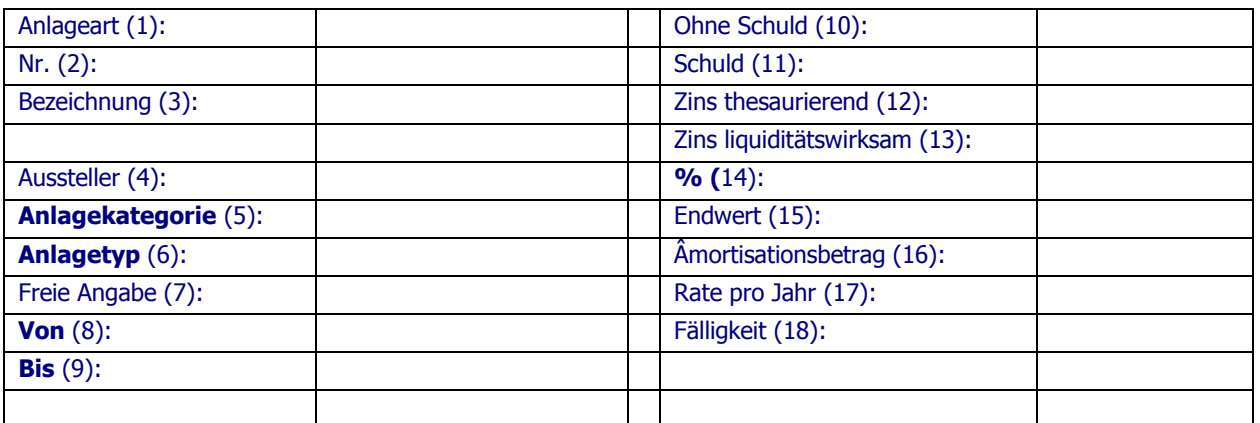

Festhypothek 5 Jahre

### **Kredite, Leasing und Andere**

### **Belehnung einer Einmaleinlage**

#### **Details der Anlage:**

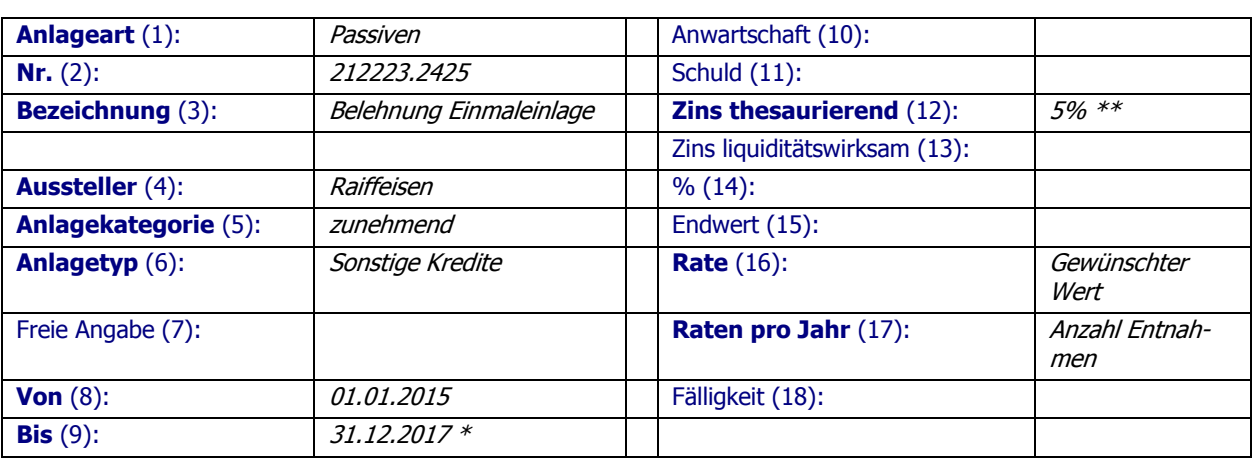

#### **Steuerwerte:**

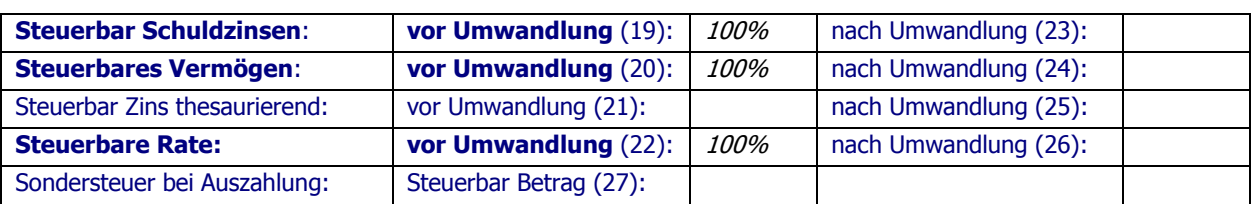

#### **Umwandlungen**

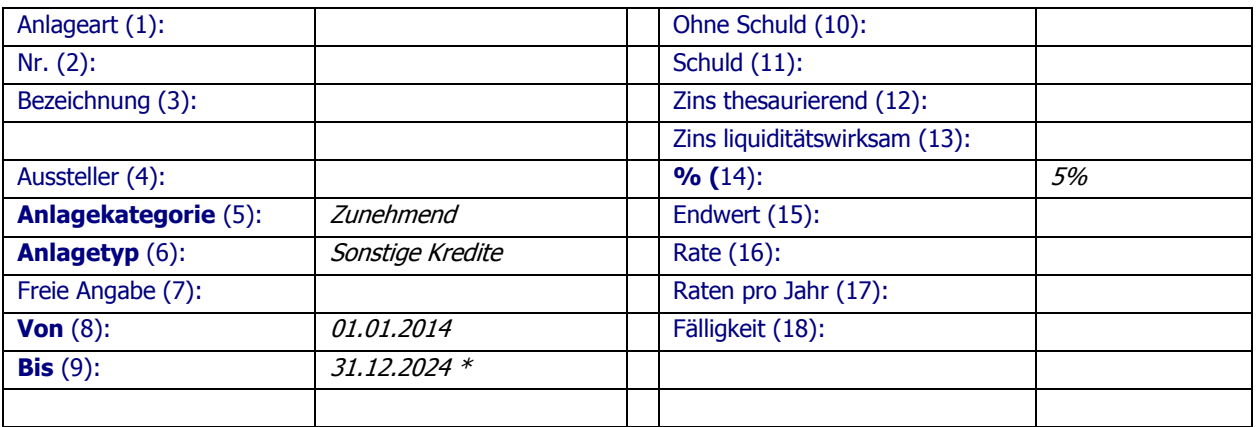

\* Koordination auf das Ablaufdatum der Einmaleinlage

\*\* Gibt man diesen Wert an, wird kapitalisiert.